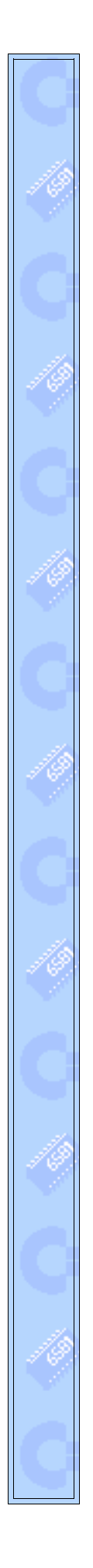

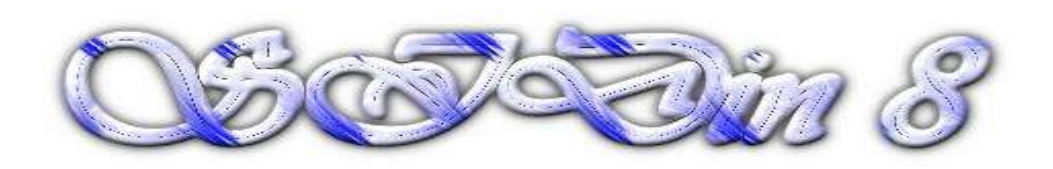

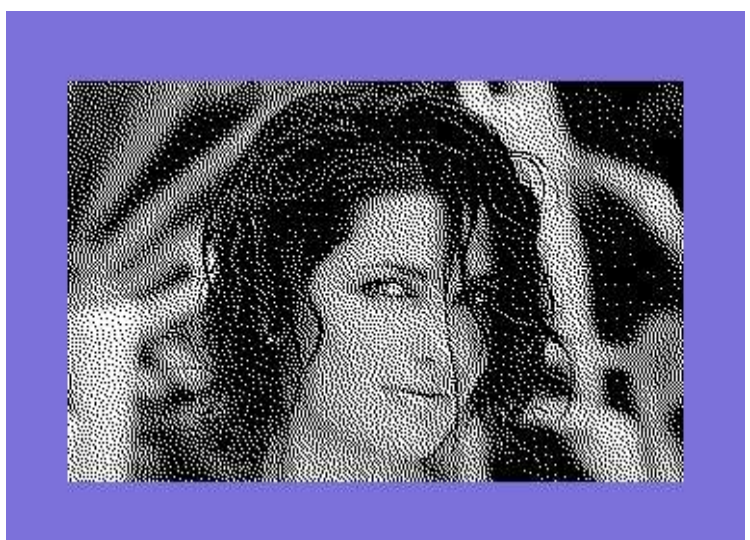

**"Alessia Merz"**

**Vice snapshot with Vice palette**

**Made with the GIMP from a AM photo and converted to C64 320x200 Hires Mode Bitmap by Stefano Tognon in 2005**

**"Tiny and Tiny"**

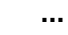

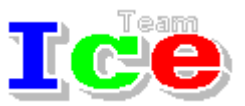

**Free Software Group**

### $\mathcal{O}$ *S* $\overline{\circ}$ *Din 8*

version 1.00 30 July 2005

# **SIDin Contents**

 $\overline{\phantom{a}}$ 

# **General Index**

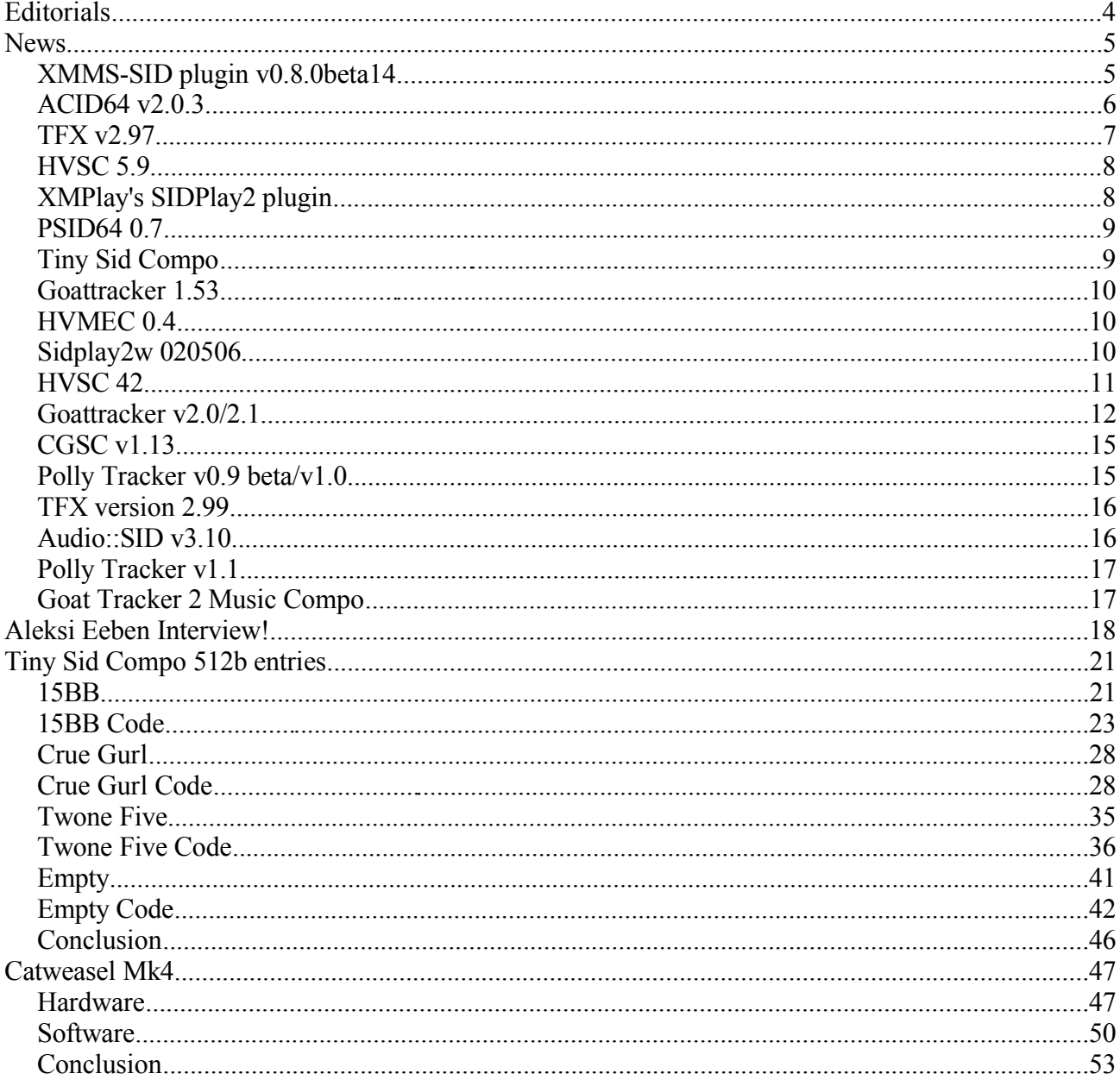

Hi, again.

This time we go to look inside at four tiny (512 bytes) sid players (they come from the Tiny Sid Compo). In the next number we will see all the other 256 byte players, so for the next year Tiny Sid Compo, you will have many players examples that could give you some idea for a new player.

In the second part, I go to look at the Catweasel Mk4 card that I brought as a present for my birthday some time ago. The card have a very high potential, but as you will see, at the moment it cannot be used for sid music :(

The best new is that Martin Galway had read the article about Arkanoid in Sidln #4 and found it interesting. Thanks Martin.

I will hope that both us will found some time to discuss it further (sorry Martin, but free time is at negative rate in this period :( ) and so we can have some interesting news into next number.

Unfortunately this number is a lot in delay as I want to release it in May, but maybe next number should be available soon...

Bye S.T.

# **News**

Some various news of players, programs, competitions:

- XMMS-SID plugin v0.8.0beta14
- ACID64 v2.0.3
- TFX v2.97
- HVSC 5.9
- XMPlay's SIDPlay2 plugin
- PSID64 0.7
- Tiny Sid Compo
- Goattracker 1.53
- HVMEC 0.4
- Sidplay2w 020605
- $\cdot$  HVSC 42
- Goattracker v2.0/2.1
- $\cdot$  CGSC v1.13
- Polly Tracker v0.9 beta/v1.0
- TFX version 2.99
- Audio::SID v3.10
- Polly Tracker v1.1
- Goat Tracker 2 Music Compo

# XMMS-SID plugin v0.8.0beta14

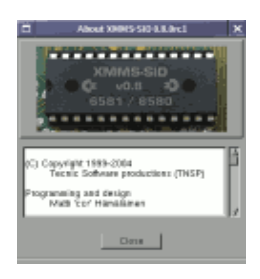

Available from January 2005 the new version of XMMS plugins for playing SID:

- Run-time selectable emulation library.
- 2-8x oversampling support.
- Supports multiple emulation libraries: libSIDPlay v1 libSIDPlay v2 with reSID-builder
- Several sub-tune selection/control methods as configurable options.
- Automatic sub-tune changer; plays through all sub-tunes in file, starting from default.
- Configurable filter-settings.
- Supports HVSC Song-length database and has a maximum playtime check.
- Optionally configurable title-string like in MPG123 plugin (supports also XMMS 1.2.5+ generic titles)
- Standard audio output quality settings.
- STIL (SID Tune Information List) support.
- File information dialog <CTRL+3>, shows normal SID-tune info and STIL info if enabled.

Download the source at http://www.tnsp.org/xs-files/xmms-sid-0.8.0beta14.tar.gz

# ACID64 v2.0.3

Wilfred Bos has released in January 2005 the new version 2.0.3 of ACID64 player:

Fixes

- Possible crash at startup on some systems
- File mask was changing after drag and drop
- Changing device right after startup didn't work
- Trackbar position indicator was sometimes not pointing to current track
- Going back or forward through history list could result in an error
- Buttons sometimes stayed raised when going to the next sub-tune
- Pressing CTRL-P and CTRL-N after each other could slow down player

Improvements

- Small emulation improvements
- Directory-up now selects previous directory for easy browsing
- Improved keyboard controlling of directory and file box
- After drag and drop ACID64 gets the focus
- Optimized code

New

- Added STIL support
- Added file property menu

The next version will support the Catweasel MK4

Download the player from http://www.acid64.com/

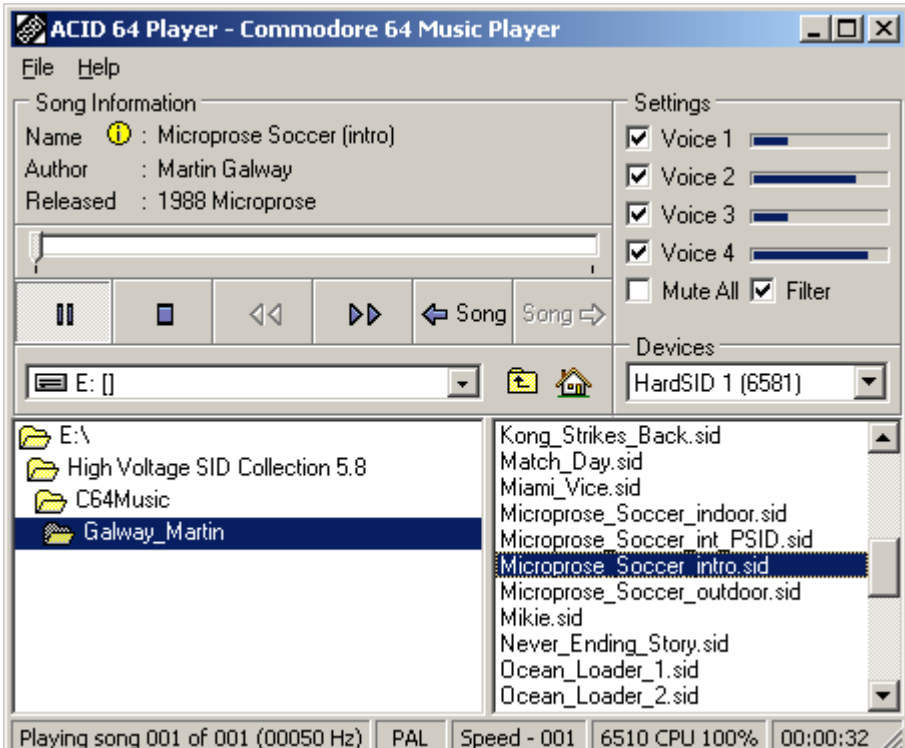

# **FX v2.97**

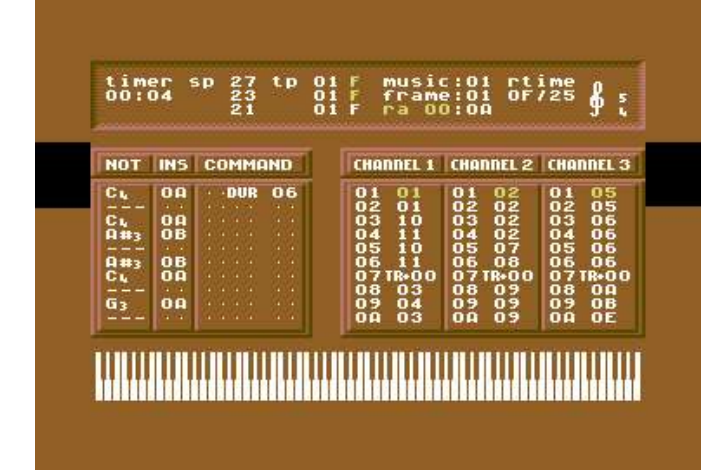

On 21 January 2005 Unreal has released the new 2.97 version of TFX music editor.

Along with the usual features of TFX, including a modern player/editor, while actively avoiding having to remember irrelevant hex numbers for commands when a symbolic name will do, multiframe (up to 10x on all channels, and 72x on a single channel) support, the player has undergone major cosmetic surgery for this release. New features since our last release, v2.9, include:

- Less bugs, Better Tasting, More Filling. Most of the bizarre bugs that plagued some of the older versions are now dead.
- Complete English language documentation.
- A new hard restart system, allowing for more flexibility. Hard restart anywhere from 0 to 255 frames, with the sid parameters of your choice.
- Import for songs created using v2.7, v2.8, and v2.9
- An optional PC based external packer and relocator, which recompiles the player with only necessary features.
- Heavily enhanced Pulse and Filter programs, including
	- Pulse programs no longer overshoot as they did in older versions
	- Optional dual pulse/filter tables running simultaneously, modulated together.
	- Variables which are modifiable from within the tracks.
	- Full 11bit precision on filter programs now.
	- Special filter type #0, which turns off the filter
	- Jump while Gate Held.
- Enhanced Wave table programs, include:
	- Hard Note mode, to allow you to specify a note (as opposed to a frequency) directly
	- Variable support as in the Pulse/Filter tables, which can be set not only by number, but also as a symbolic note name (i.e. "var1 c-4"), in order to allow for complex harmonies in arpeggios.
	- Ability to change the speed of the wavetable execution (even to a variable)
	- Jump while Gate Held.
- New commands in the sector editor, including:
	- Nopulse, Nofilter don't reset pulse on new note trigger
	- Control Override modify the control bits (Gate, Ring, Sync, Test) from within the song itself.
	- Greater vibrato control from within the song.
	- Variable setting commands, switchable between note input and number input.

TFX v2.97 can be downloaded from http://www.unreal64.net/tfx

On 26 January HVSC 5.9 was released at http://www.c64.hvsc.org

We've got the music compo entries from the following parties in this pack: X'2004, Black Birdie 2004, Datahelg 2004, TUM 2004, SID Compo IV (c64.sk)

Booker, the last active Amorphis member whished for the Amorphis directory to be dissolved, and so we did.

Main Composers featured in this update: (Artists marked with NEW! are either completely new to the HVSC or they get their own directory in this update)

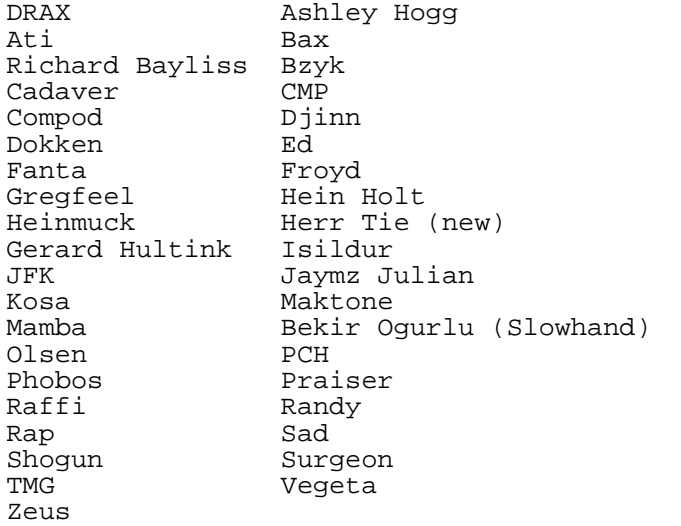

After this update, the collection should contain 29,055 SID files!

This update features (all approximates):

```
1405 new SIDs
  29 fixed/better rips
   2 fixes of PlaySID/Sidplay1 specific SIDs
  6 repeats/bad rips eliminated
 135 SID credit fixes
 250 SID model/clock infos
  10 tunes from /DEMOS/UNKNOWN/ identified :-)
  41 tunes moved out of /DEMOS/ to their composers' directories
  17 tunes moved out of /GAMES/ to their composers' directories
```
### XMPlay's SIDPlay2 plugin

This is a beta version of a SIDPlay2 plugin for XMPlay plater (www.un4seen.com)

It manages:

- balls-on SID reproduction (libsidplay2+reSID)
- PSID, RSID, MUS/STR support
- SLDB support for PSID's (MD5 fingerprint)
- SLDB support for RSID's (path comparison if verbose)
- STIL and BUGList comments displaying
- STIL for files outside HVSC directory (using the SLDB)
- Favourite Top 100 SIDs rank displaying
- subsong switching
- seeking (painfully slow, though)
- configurable stereo separation
- groovy surround
- fadeout
- archive, DSP and visualisation support via XMPlay plugin system
- tags and other info
- nice configuration

A thread about the plugin is here: http://un4seen.com/forum/?topic=3838.0

Else, an unofficial SLDB for HVSC v5.9 is available here: http://xthost.info/pieknyman/download.html

or at http://www.pieknyman.tk

### PSID64 0.7

Roland Hermans ha released the new version of PSID64. PSID64 is a program that makes it possible to listen to your favourite SID music on a real Commodore 64 computer.

The download section on http://psid64.sourceforge.net/ provides the new source tarball as well as precompiled binaries for Linux and DOS/Windows.

The precompiled binary for DOS/Windows was compiled using DOSEMU, DR-DOS 7.03 and DJGPP. The Linux RPM binary has been compiled on Fedora Core 3.

- News summary:
- Improved RSID compatibility.
- Use INST/DEL to toggle screen on and off.
- Use + and keys to select next and previous song respectively.
- Display the song number of song currently being played.
- Show all 31 characters of the PSID header.
- Fixed NMI bank register bug.
- Pass default song number via boot loader.

# Tiny Sid Compo

Running from 15 January to 8 May 2005, the compo where only 256 and 512 bytes music were allowed.

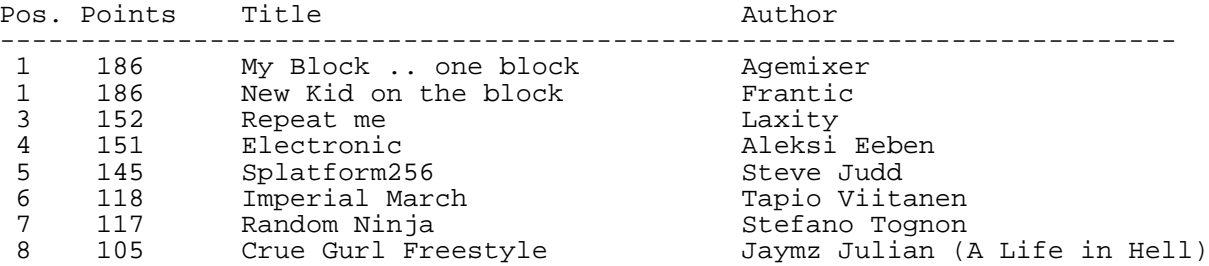

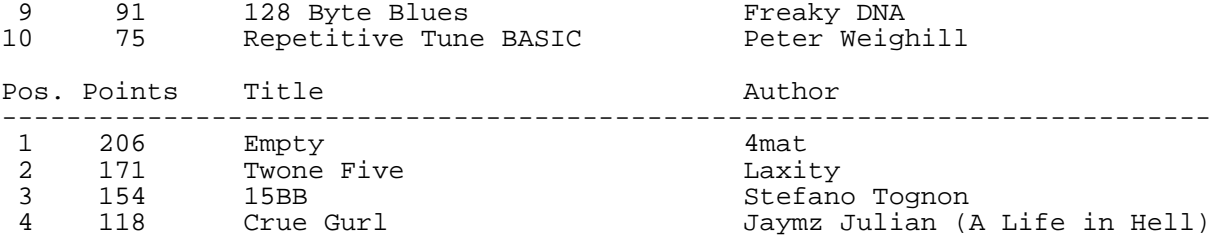

More details at http://digilander.iol.it/ice00/tsid/tinysid

# Goattracker 1.53

The new version of PC tracker were release on May from http://covertbitops.cjb.net/

New:

- Fixed packer behaviour with no hardrestart/no pulseinit instruments
- Optimized pulseinit routine a few cycles (at cost of one byte)

# HVMEC 0.4

The new version of High Voltage Music Engine Collection was released on 2 June 2005.

Now there are 83 editors, 53 trackers and 24 other kinds of music programs. Added in this version:

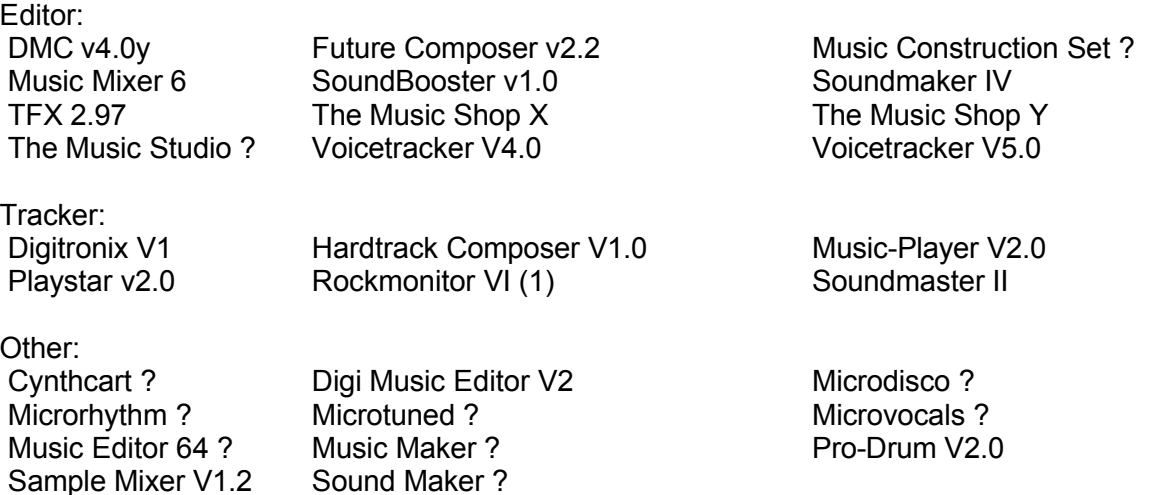

# Sidplay2w 020506

The new version of windows sid player was released on 2 June 2005.

News in this version:

- $\blacktriangleright$  ReSID 0.16
- PSID samples variables reset properly

● Emulation improvements fixes a few tunes

Download from http://www.gsldata.se/c64/spw/

# HVSC 42

HVSC Update #42 was released in June and can be download from www.hvsc.c64.org

After this update, the collection should contain 30,001 SID files!

This update features (all approximates):

- 943 new SIDs
- 211 fixed/better rips
- 3 fixes of PlaySID/Sidplay1 specific SIDs
- 7 repeats/bad rips eliminated
- 400 SID credit fixes
- 472 SID model/clock infos
- 3 tunes from /DEMOS/UNKNOWN/ identified :-)
- 216 tunes moved out of /DEMOS/ to their composers' directories
- 85 tunes moved out of /GAMES/ to their composers' directories

We've got the music compo entries from the following parties in this pack:

Tiny SID Compo, Breakpoint 2005, Deadline 2007, Floppy 2005, Forever Hex, Maximum Overdose 6.

New features in HVSC v42:

- New version numbering (you guessed it already), which is now consistent with the number of the current Update. This should make it easier to find out which update you need in order to upgrade to a newer HVSC in the future. And believe me, there are a lot more updates yet to come, we haven't by far ripped everything that's out there. :-)
- Complete songlength database now included! Compiled by Laust Brock-Nannestad (the PSID part and some RSIDs) and Stephan Schmid (the majority of the RSID tunes and manual correction to some PSID entries that were wrong). Kudos to Michael Schwendt for making his songlength tool publicly available and to LaLa who sorted the PSID and RSID entries to make the SLDB better readable.
- From now on it only takes 3 tunes to get a composer his own directory! Three is a nice number, we thought. And it also cleans up the /GAMES and /DEMOS directories considerably.
- We decided to dissolve the following group directories in order to make the HVSC more consistent and make locating certain composers more intuitive: ADSR, Graffity, Natural Beat Right, there are still a few group directories left, but for various reasons we felt it's better to leave these composers grouped together (splitting up 20CC or Blues Muz' would really feel odd, for example).
- New update tool 2.8.3 (the Win32 version is included in the update). The C++ source code saw a reasonable clean-up, so it can now be compiled on more platforms without dirty hacks or patches to the source code. Check out the HVSC downloads page, there you find the new tool for the platform of your choice, as well as the source code, if you want to compile it for yourself. We're

still looking for a precompiled binary of the update tool for the Amiga, so if you manage to compile it, please send it over. That of course also accounts for any other platform that it's not available for in the downloads section of the website.

- And of course we have another juicy update intro for you. Check out the d64 file at the bottom of your root directory (in /C64Music) and watch the intro to get into the right mood! :-)
- The HVSC crew got 2 new members: Pawel Ruczko aka Murdock/Tropyx and Mariusz Rozwadowski aka Ramos/Samar, both from Poland, have recently joined the team to support and enhance us.
- Kristoffer Johansson has retired from the team due to private and familiar reasons. Kristoffer, it's been a blast having you around, good luck and take care!

Main Composers featured in this update: (Artists marked with NEW are either completely new to the HVSC or they get their own directory in this update)

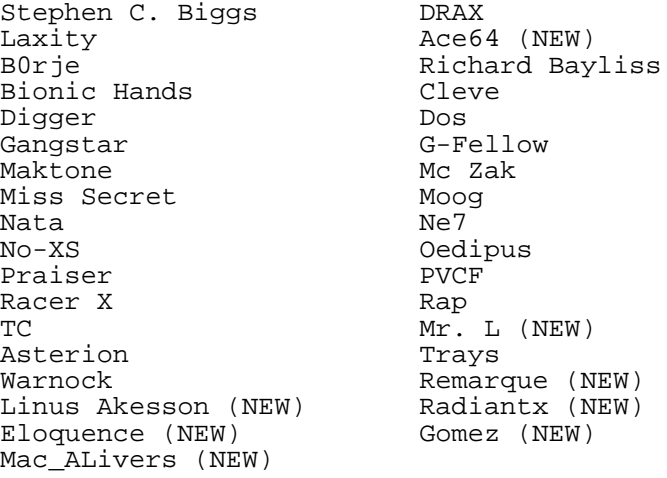

# Goattracker v2.0/2.1

On 23 June 2005 Cadaver released a new version of Goattracker that extends the version 1.xx and break the compatibility with file format.

GoatTracker v2 adds more commands and uniform step programming tables for waveform/arpeggio, pulse effects, and filter effects.

New versions still comes day by day with v2.1 released on 30 July 2005.

*v2.0 Beta Original public release.*

*v2.0 RC1:*

- Fixed crash in DMC-note entry mode.
- Fixed v1.xx import pulse conversion, a case where pulse startpos was lower than the pulse low limit was not converted right.
- Fixed instrument gatetimer becoming zero (can lead to tempo bugs) when cutting an instrument (SHIFT+X)
- Fixed order of SID writes to make editor & C64 playroutine behave as similarly as possible.
- Fixed removal of table-entries (when loading an instrument) in case another instrument uses

them too.

- Fixed toneportamento (3XY) with wavetable delays.
- Fixed funktempo in packed/relocated songs.
- Added SHIFT+DEL to delete an instrument + its tabledata.
- Added SHIFT+INS to insert rows on table first row without having to adjust tablepointers afterwards.
- Added SHIFT+W,S for octave transpose.
- Added SHIFT+1,2,3 to swap orderlists between channels.
- Added SHIFT+BACKSPACE to clear a whole pattern row.
- Added optimized playroutines, that will be used if all instruments have the same gateoff timer & 1st wave parameters.
- Added duplicate check for v1.xx pulse conversion.
- Added reSID interpolation option /I.
- Added hexadecimal pattern row display option /D.
- Added BETACONV-utility for conversion from beta format.
- Changed appearance of pattern special notes (rest, keyoff/on)
- Increased amount of instruments to 63 and changed song dataformat.
- v1.xx import converts arpeggios to instruments as long as there is room.
- Vibrato depth changed back to same as in v1.xx.
- Pulse modulation speeds are doubled.
- Upon startup, songdata erase, or importing v1.xx data, gatetimer will be set to 2 \* multiplier as opposed to just 2.
- Optimized size & speed of all playroutines (initialization, checking for new note fetch, pulsetable execution).
- Wavetable delay or no-wavechange on first step of instrument is definitely unsupported now! Protection to allow this conflicted with 3XY command.

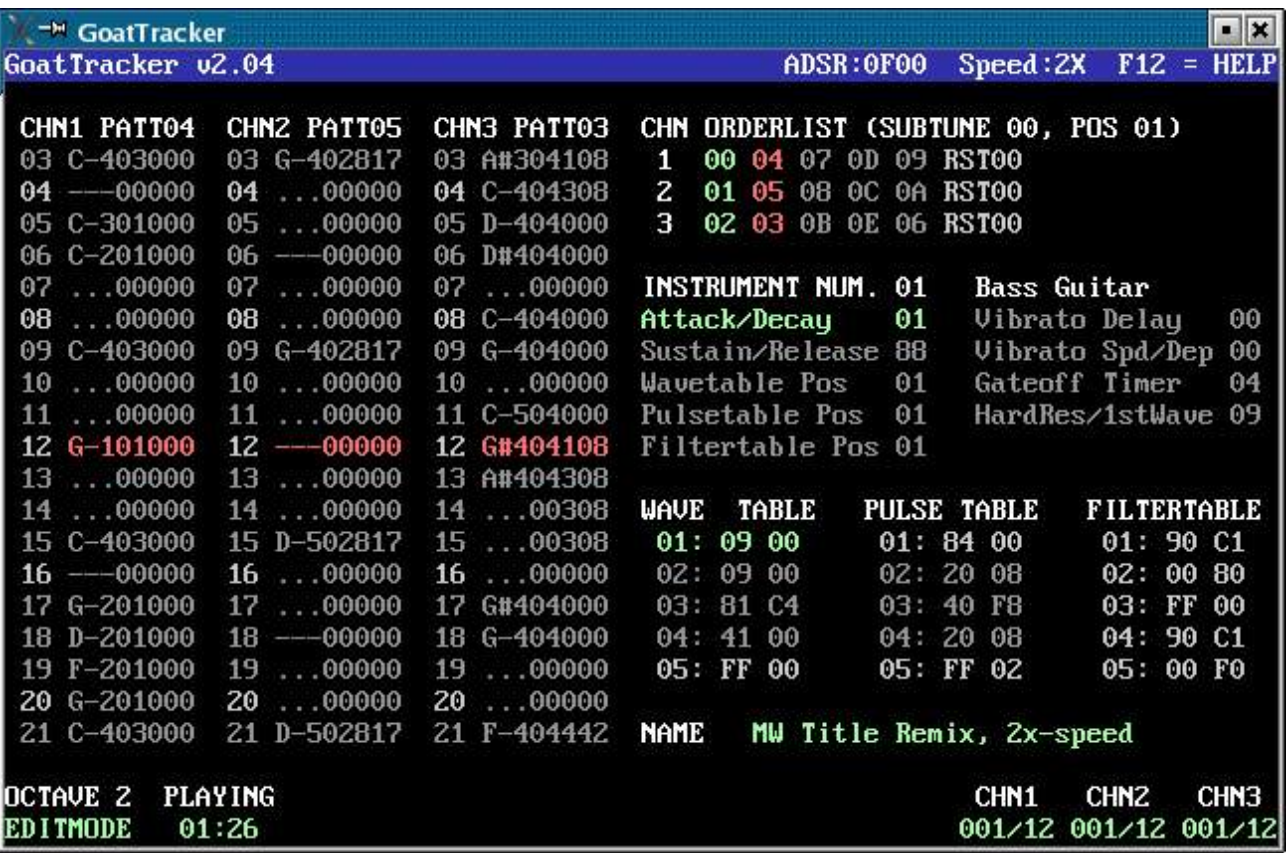

*v2.0 RC2:*

- $\bullet$  Fixed behaviour of  $+$  &  $-$  keys while editing instrument name.
- Added SID memory location parameter /L.
- reSID interpolation is on by default.

#### *v2.0:*

● Fixed pattern editor transpose functions.

*v2.01:*

● Added under-IO gamemusic playroutine.

 $v^2.02$ 

- Added RETURN when instrument tableparameter (wave/pulse/filter) is 0 to get you to the first free table location. SHIFT+RETURN will additionally also set the instrument tableparameter.
- Added "set mastervolume"-jump to gamemusic routines.
- Improved sound effect handling, when an effect is interrupted by another (less silence between sounds).

#### *v2.03:*

Added execution of continuous commands & instrument vibrato during wavetable delay.

- Added wavetable right side value \$80 to keep frequency unchanged (as a consequence, the note C-0 will cause the same effect).
- Added relocator optimizations: all unnecessary data is stripped when packing/relocating.
- Playroutines size-optimized.
- Explanation of how different gatetimer values can lead to playback going out of sync (section 3.3).
- reSID interpolation is no longer on by default :)

#### *v2.04:*

- Added a questionable 25Hz mode (/S0)
- Execution of commands on wavetable delay is completely reworked and more consistent now.
- Note C-0 is usable again.

#### *v2.05*

- Added instrument legato feature (Hardres/1stwave parameter 00).
- ADSR writes moved farther away from wave writes in the standard playroutine noteinit, lessening possibility of ADSR bugs.
- Song initialization and pulsetable execution speed/sizeoptimized.

### *v2.06*

- Optimized playroutines for 3 bytes (No functionality change).
- Packer/relocator tolerates up to 256 bytes long patterns now.

### *v2.07*

- Fixed transpose reset with F2/F3 song start (should not happen).
- Fixed varying tempo on channels with F2/F3 song start.
- Added warning screen to packer/relocator if table execution overflows.
- Added writing of PAL/NTSC and 6581/8580 flags according to PSID V2 NG specification.
- -mwindows added to linker options for no displaying of DOS prompt window (in win32 version).

#### *v2.08*

- Added finevibrato mode (/V command line option).
- Optimized playroutine sizes & speed.

*v2.09*

- Fixed max.pattern length in Clear Musicdata operation.
- Added Minimal playroutine.
- First wave value \$80 also acts as a proper legato instrument now.
- Optimized playroutine sizes & speed.
- SID chip type & timing (PAL/NTSC) displayed on top row.

*v2.1*

- Added SHIFT+N for negating pulse/filter modulation speeds.
- Added no-funktempo & no-octave0 optimizations to playroutines (a total of 8 sub-types for each playroutine).
- Maximum speed is 16X now.
- Separate song/instrument/packed song directories are remembered during session.
- Pathname is displayed in the fileselector.
- Filters \*\* and \*.\* display all files in the fileselector.
- Song entered on commandline will be loaded at startup.
- Song filename currently being edited is shown in the titlebar.
- Currently edited song filename will be used as default in the
- "SAVE SONG" dialog.
- Instrument name will also be used as instrument filename as default in the "SAVE INSTRUMENT" dialog.
- UPX used for compression of win32 executables.
- Included a short reference of waveform bits (manual only).
- Configuration file has clearer structure.

# CGSC v1.13

The new version of Compute's Gazette Sid Collection has been released in June 2005.

This updated contains 512 MUS, 138 STR & 200 WDS new files and 19 MUS & 1 WDS updated, for a total to 6507 MUS files, 1448 STR files and 1766 WDS files.

The vast majority of this update is due to the donation of 62 disk images by Troy Rutter (Datasid)

Download the update at http://www.btinternet.com/~pweighill/music/CGSC\_v113\_upd.zip

# Polly Tracker v0.9 beta/v1.0

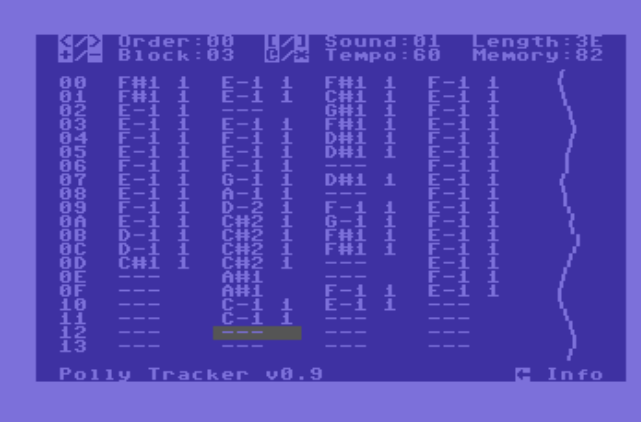

Released on 13 July 2005 by Aleksi Eeben, Polly Tracker is a four channel sample-based music editor. Polly loads and plays 8-bit unsigned raw samples at 4-9 kHz:

- $\bullet$  4 channels \o/
- 4-9 kHz sample rate on each channel  $(C-2 = 8000$  Hz)
- 8-bit internal mixing, 4-bit output on stock C-64
- Dynamic mixing based on polling the hardware timers, no resampling

artifacts

- 48K reserved for sample data
- Loads 8-bit unsigned raw samples
- Edit options to adjust sample volume, trim sample end and octave upsample
- 6581/8580 ok, NTSC/PAL compatible and IDE64 friendly
- No SID voices used (except voice 3 output as sequencer sync :)
- Standalone player, module-to-executable and module-to-SID tools included
- 40 samples for instant joy

Download at http://pleco.mikrolahti.fi/~ae/download/polly09beta.zip And at http://noname.c64.org/csdb/release/download.php?id=19810 the version 1.0

# TFX version 2.99

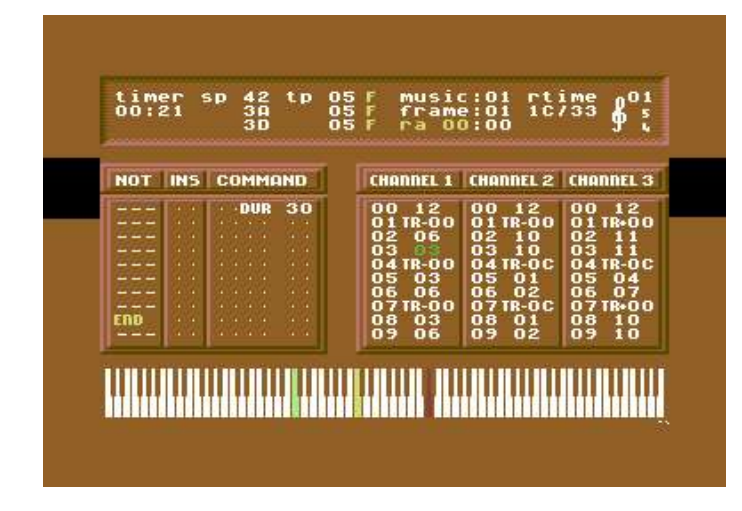

Released on 15 uly 2005 by Unreal the new version of the music editor.

News and fixes:

- Intermittent pulse bug fixed. This specifically effects certain uses of dual filter tables in one specific stupid case.
- Length calculation hanging the editor really fixed this time, we think...
- The "note down" option (which controls whether you go onto the next line automatically when you enter notes) actually works again. Go figure.
- Added sac set accurate 16bit set command to the pulse/filter tables.
- Make player behave correctly when sliding and using hard note mode simeltaneously.
- Fixed 'set' bug in pulse tables. jaymz==moron.
- Added sound effect mode for games call init+9 with the note in 'a', the channel\*7 in 'x', the instrument in 'y', the minimum play time (i.e. the time that the main player will NOT be allowed to generate new notes over your effect) in init-1, and the hard restart time in init-2.
- $\bullet$  Ccontrol the hard restart used for midi mode with shift- $\oslash$  and shift- $\ast$ , with a display in the top right corner. (which is also much more reliable, since it uses the game hooks)

Download at: http://noname.c64.org/csdb/release/download.php?id=19786

# Audio::SID v3.10

On 18 July 2005 LaLa release the new verision of Perl module for Sid:

- Fixed MD5 calculation for RSIDs.
- The 'name' field is now called 'title' for consistency with HVSC and other SID-related programs. 'name' is still accepted for backwards compatibility.
- New method isRSID() that returns 'true' if the file is a RealSID, 'false' otherwise.

Downlaod from http://www.transbyte.org/SID/Audio-SID-3.10.tgz or http://www.cpan.org

# Polly Tracker v1.1

Released on 19 July the version 1.1 of Polly Tracker:

- Fixed occasional crashes from keyboard activity during loading (oops)
- Fixed NTSC timing in executable player
- Memory copy in executable player no longer relies on end of basic text pointer (\$2d/\$2e), better compatibility with some crunchers
- Added another sample disk

Download at: http://noname.c64.org/csdb/release/download.php?id=19809

# Goat Tracker 2 Music Compo

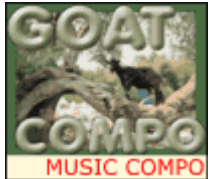

Goat Traker 2 Music Compo was performed in July by www.c64.sk, for celebrating the new editor of Cadaver.

Submission where anonymous and source of the tunes will be included as examples into the Goat Tracker release.

Here the result:

- 1: 223 I'll Be a Pimp in Cabrini Green (when I grow up)/Randall 2:40
- 2: 207 My Own Hyperspace/Jammer 4:13<br>3: 195 Sixpack Of Cola/No-XS
- 3: 195 Sixpack Of Cola/No-XS<br>4: 191 Stargate/Nata/Samar 3
- Stargate/Nata/Samar 3:35
- 5: 187 On a sanction from CIA/Cadaver 2:05
- 6: 182 Ghost trackers/Hein 2:10 7: 136 Everlasting anoyance/Richard Bayliss 1:32
- $8: 100$  Kikstart/Rafal  $3:30$ <br>9: 73 Ledermaus 2:55
- 9: 73 Ledermaus 2:55

Inexplicable Obsession By Vengeance (cover of Vengeance)/CreaMD 1:50

Event: http://www.c64.sk/index.php?content=article.php&articleid=111&id=2791

### Aleksi Eeben Interview! by Stefano Tognon

This time I go to interview a coder and a musician that had created some useful tools for creating music, and one of this is very new...

#### *Hello, Aleksi, could you give some words about you and your real life?*

I'm 29, currently living in Southern Finland, but strongly prefer North for it's nature, space and quietness. Sound designer by trade, employed and underpaid by a mobile phone company. I like jazz, but also Venetian Snares.

#### *You had compose music and programming for many platforms (c64, amiga, pc, gameboy), so what is the one you find more interesting to work with?*

I like VIC 20 the best, because it's the most limited and least explored so far. I have also studied Colecovision and Game Boy Advance a bit.

I have never liked PC's, except of course nowadays they can be used as professional sound workstations. Mac's are more sexy, but I'm somewhat comfortable with both.

#### *John Player, the C64 editor you wrote, is one on the less rasterline consuming editor around. Can you say the story under the creation of this tool?*

I wanted to compose some C64 sounds, but found all other editors too difficult to learn, so I wrote my own.

Low rastertime came as a bonus, as I wanted to keep it as simple as possible.

#### *Polly Tracker is a 4 channels sample editor you release this month. Why had you create it?*

It's a sort of expansion of the 3-channel 'mod' player I wrote for VIC 20 demo 'Back in the Good Old Days', released at Assembly 2004.

#### *Can you describe in simple manner how it works (I know you use sid voice 3 for synchronization and 8 bit internally for sample manipulation)?*

Instead of using interrupts I'm polling the timers in a busy loop, hence the name Polly. Whenever at least one of the channel pointers has moved to next sample, all four channels are mixed together and played out through '4-bit DAC' volume register \$D418.

C64 has 4 timers. In Polly each timer controls the pitch of one channel.

Timer B hardware bug is confusing, and if it's not avoided, the sound channels relying on timer B of each CIA can't play a constant pitch. The aural output suggests that there's not enough CPU time, but that's a wrong conclusion.

There's a bug in the CIA chip logic, which clears the timer B interrupt flag if the interrupt register is

read on the same cycle when timer B runs to zero. Workaround was to check timer B value before reading interrupt register, and spending one more cycle if a 'clash' was about to happen:

cpy \$dc06 ; y=6, check timer B value (ch2) beq .1 ; one extra cycle if 'clash' .1 lda \$dc0d ; now it's safe to read interrupt flags (ch1&2)

Muted SID voice 3 plays a low frequency square wave which defines tempo. As you know the SID voice 3 waveform output can be read from SID register \$D41B, so whenever this value has changed, it's time to step in the sequencer and read new note data.

Another way to mix sample channels would be using a fixed mixing rate, but then you need to run fractional bits in the waveform pointers, which is cumbersome with 8-bit processor. It's doable, but with 4 channels you cannot reach very high mixing rate on 1 MHz C64, the limit is probably around 6-7 kHz. Also, such mixer resampling produces quite nasty artifacts, especially when samples are skipped (channel rate higher than mix rate).

With timer polling you can reach 9 kHz sample rate on all four channels, and there is no extra artifacts from resampling, because samples are never skipped. Of course the samples are sometimes very slightly delayed, but you cannot bribe the timers, so the frequency output remains stable.

#### *Do you think that you will add more features to this editor? Some people will find interesting to could use voice 1 and 2 in common sid way, for example.*

Polly player is not very suitable for this, it would be better to write a new player which plays 3 SID voices and 2-4 sampled voices. Samples must be driven with interrupts then, but maybe it's possible to have two mixing modes - Polly-like busy loop mixing when SID part is not using CPU and then switching to slower interrupt mixing while running the SID voice code (at raster interrupt signal). The interrupts could be optimized by not using x or y register in the SID voice code. Fixed mixing rate for sample channels could be tried too.

#### *Now some quick final (standard) questions: Real machine vs emulator: what do you think of?*

Always test on the real machine, but emulators are great for cross-development.

For sound, reSID is quite accurate except for the filter. This could be improved a lot by trying different cliptables before the filter input.

#### *6581 vs 8580 chip: any (musical) preference?*

6581, definately. It's the SID sound for me.

#### *What is the worst sid that you compose and the better one?*

I like them all. But it's kind of silly that HVSC seems to hold every single 10 second test song I've made for for example John Player.

#### *Who are your best sid authors?*

TBB, AMJ, GRG, Goto80, Reed, Abaddon, Agemixer, Ed, Dane

#### *What are the best sids ever in your opinion?*

Unsound Minds tunes by AMJ. Very good.

#### *Finally, many thanks for the time you give for this interview, and now you can say any things you want that the people will read from you!*

Every SID composer out there, start learning an instrument so we can play when everyone's 50.

Download the latest version of Polly Tracker: http://pleco.mikrolahti.fi/~ae/download/pollytracker.zip

# Tiny Sid Compo 512b entries

by Stefano Tognon <ice00@libero.it>

In this article I go to show and comment the entries of Tiny Sid Compo for the 512b category. This was the list of entries:

- 1. 15BB
- 2. Crue Gurl
- 3. Twone Five
- 4. Empty

### 15BB

15BB is my entry for the 512byte size category. The tune is born with the porpoise of 99% cover the Mike's "Bat of Basses" first seconds of the tune.

This tune is one of the my most listened sid ever. I like the initial sound, and I would like to listen to it for more time, so this is the reason 15BB was realized.

The first step I made was to look at the sound generation and notes used by the tune. The best tool for this is sid2midi program.

Look at the first seconds:

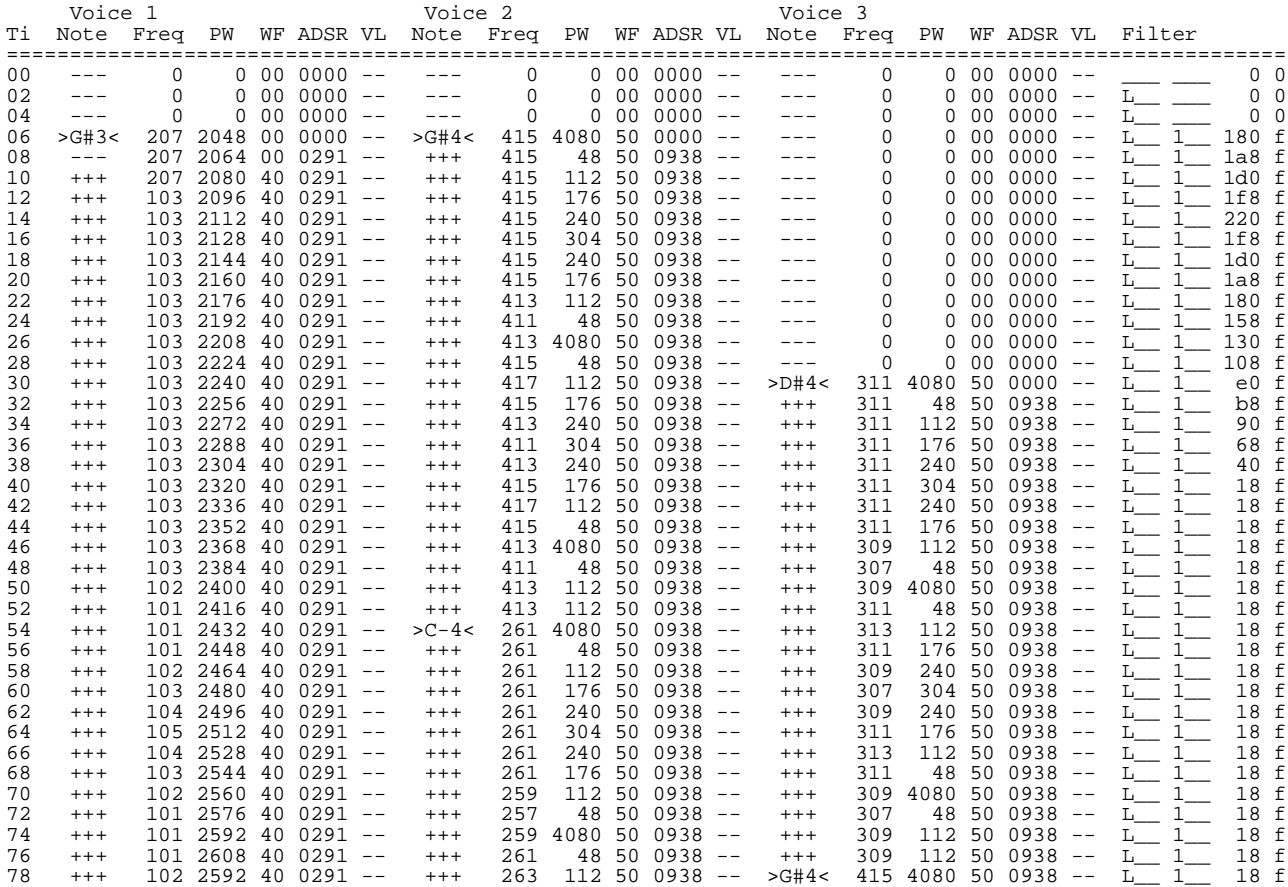

We can see that voice 2 and 3 implements the same instrument:

- \$51 waveform
- A little vibrato in frequency
- Pulse modulation with a cycle of 10 values. The pulse is reset at each new note.
- Each note has the same duration and a note of voice 3 start in middle of voice 2 note. This means that at the beginning voice 3 is mute for some ticks.

Instead voice 1:

- \$41 waveform
- Here there is even a vibrato in frequency, but the most evident effect is that at start of note, the frequency is double for 3 ticks.
- Pulse modulation: here the cycle is long: it starts from 2048 and goes to 2608 and forward with step of 16. The value is reset at each new note.
- There is a low pass filter in this voice: the cut off frequency start from a value, than goes up and after release to a minimum value.
- Note duration are not constant for this voice

I have implemented the stuff according to the above points, using some differences where was necessary for reducing the code:

- No vibrato for the voices. The only frequency effect taken is the double frequency at beginning of note for voice 1. This is very important, as the timbre of instrument is given even from this effect. Its implementation is discussed later.
- The steps pulse for voice 1 uses other values as this let some code optimization. In original it goes up and down from \$0800 to \$A030. Here he goes from \$07F0 to \$A000, because we can use the high byte for known if the limit is reached. Testing a byte instead of a word is much simple.

At this point we can look at the source.

In the initialization part:

- the IRQ pointer is set
- patterns pointers position are reset
- duration of notes are reset (for voice 3 it is set with some delay, so the first time voice 3 is muted as in original)

In the IRQ routine, at each ticks, there is a part that generate the timbre of the instrument, and then, only 1 time onto 7 there is the note management.

In the timbre part, the code look at this:

- Generate the pulse step of voice 1. The code use step that is viewed as complement two number to add to current pulse.
- Generate the step for filter cut-off frequency: simple we look at a table of values, so increment current index until the max table size, and put the value of table into filter frequency
- Decrement a counter, and if zero, put the right saved note frequency for voice 1 (remember that for 3 ticks, the beginning of voice 1 note use double frequency)
- The pulse for voice 2 and 3 are calculated using an index to a table of values. To the index is added a direction flag value (+1, or -1) according with the direction we are looking to the table

Before looking to the last part of the code, we discuss how notes and durations are represented. As for voice 2 and 3 the duration is the same and only for voice 1 the durations vary, a good solution is to use a special instruction that set the duration, while the other values are notes (only 10 notes are used).

So we have:

- Negative values: the low nibble give the duration (half of the one needed)
- Positive values: the low nibble give the note index (frequencies are in a table)
- Zero value: end of pattern.

in the note part, the code look so like this:

- The duration of the note is decremented and if zero the other part is executed
- Increment the pattern index and read note/duration from pattern
- If there is a new note, reset the gate of voice and put note frequency to sid registers.
- In case of voice 1, store the frequency and double it before putting to sid registers (this is for make the timbre we see before) and reset cut off-frequency of filter
- Put the pulse waveform, control, ADSR of sid for this voice

### 15BB Code

```
; 15BB
   ; 512b SID music
; This is a 99% cover of first seconds of
  ; "Bat of Basses" of Mike
; I like that tune that is one of my most listened sid ever. Thanks Mike!!!
; I put some effort in recreating the same instrument set.
; There are some differences, but the result is quite similar.
   processor 6502
    org 2049
   .byte $0b,$08,$e8,$03,$9e,"2061",0,0,0
   .org 2061
; real tune:
; voice 1:
; PW goes from $0800 to $A030 (up/down) with step of $10. $0800 is reset at new note
; cover:
; voice 1:
; PW goes from $07F0 to $A000 with step of $10
; no vibrato in all voices
delay = $80 ; actual delay<br>pwLo1 = $81 ; wave low byt
pwLo1 = $81 ; wave low byte for voice 1<br>pwHi1 = $48 ; wave high byte for voice
pwHi1 = $48 ; wave high byte for voice 1
step = $83 ; step for wave effect
point = $84 ; +$85 pointer
fInd = $86 ; filter index
toUseLo = $87 ; freq lo to use for voice 1
toUseHi = $88 ; freq hi to use for voice 1
indVF = $89 ; index for voice frequency effect
duration = $47 ; 4E, 55 duration of this note<br>
rel_dur = $43 ; 4A, 51 duration to reload<br>
patt = $44 ; 4B, 52 index to current pattern<br>
pIndex = $45 ; 4C, 53 pulse index<br>
pDir = $46 ; 4D, 54 pulse dir
RDELAY = 7 ; reload delay
%; note declaration<br>DUR = $80 %; dura
                     ; duration command
F2 = 1
G2 = 2
Gd2 = 3Ad2 = 4C4 = 5
D4 = 6
Dd4 = 7
F4 = 8<br>G4 = 9= 9Gd4 = 10lda #$10
         sta step
```
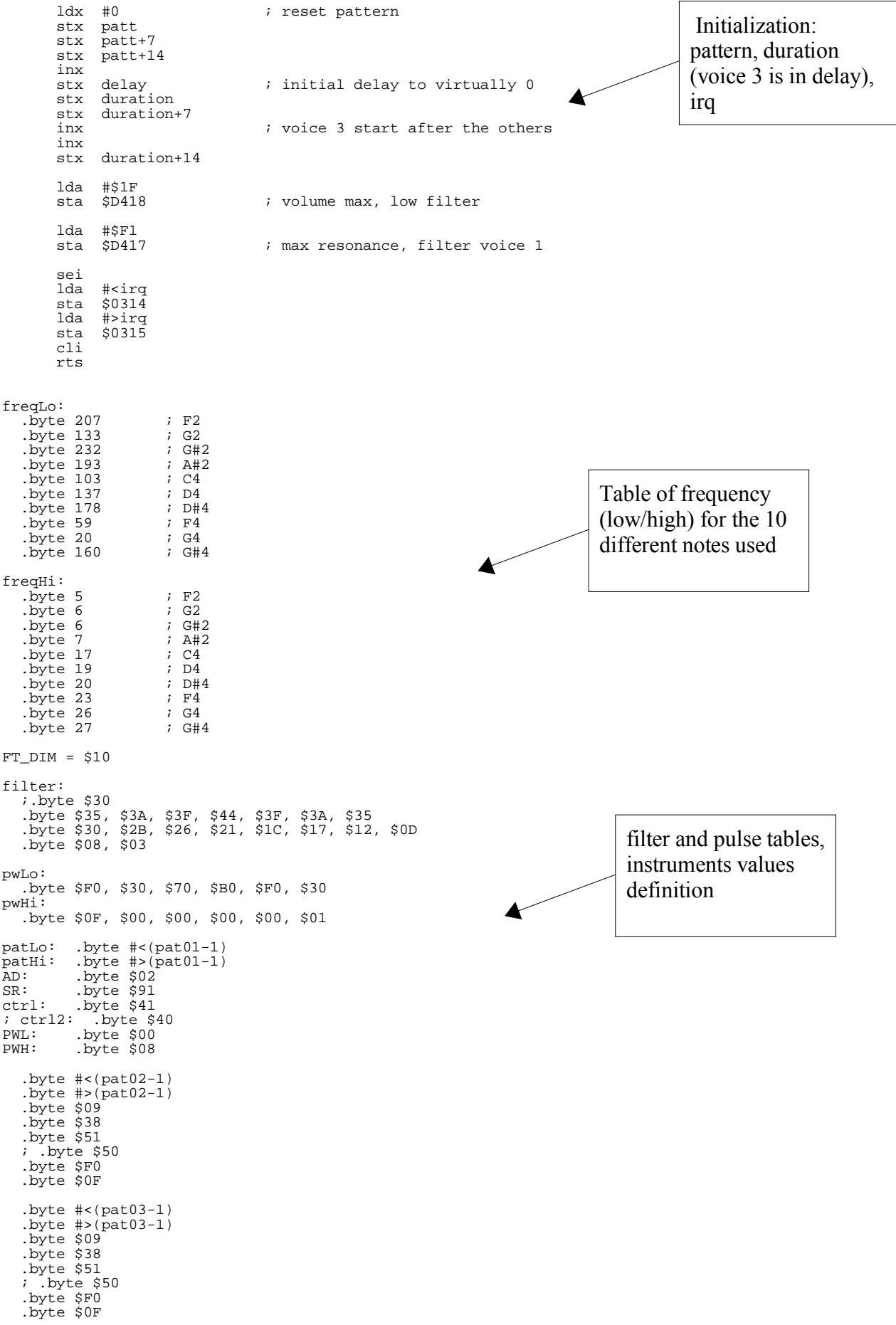

![](_page_24_Picture_636.jpeg)

25

sec adc #00 sta pDir,x pPulse:  $i$  put pulse lda pwLo,y sta \$D402,x lda pwHi,y sta \$D403,x jsr incVoice bcc loopV3 dec delay beq music jmp exit music: lda #RDELAY sta delay ldx #\$0  $;$  index of first voice loopV: ldy duration,x dey tya sta duration,x beq cont1 jmp nextV contl:<br>lda patt,x ; load pattern index of this voice nextIndY: tay nextInd:<br>inv ; increment index (so pattern must start one position before) tya sta patt,x ; set pattern address lda patLo,x sta point lda patHi,x sta point+1 lda (point), y i read current note/duration beq endPat bpl newNote ; this is a duration asl ; double the duration, but delay is half as needed sta rel\_dur,x ; store duration to reload jmp nextInd endPat: .<br>1da #\$00 ; reset pattern index sta patt, x<br>beq nextIndY newNote: tay ;lda ctrl2,x lda #00 ; reset gate sta \$D404,x ; pulse index to 0 cpx #0 beq specV1 ; put right frequency lda freqLo-1,y sta \$D400,x lda freqHi-1,y sta \$D401,x bne contV ; special action for voice 1 specV1: lda freqLo-1,y sta toUseLo lda freqHi-1,y sta toUseHi ; double the frequency to use lda toUseLo adc toUseLo<br>sta \$D400.x sta \$D400,x toUseHi adc toUseHi sta \$D401,x ; put initial filter cut-off frequency lda #\$00 sta \$D415

![](_page_26_Picture_225.jpeg)

### Crue Gurl

"Crue Gurl" is a 512byte entry by "A Life in Hell". As you can see from the source, the code has some features that are controlled by flags during compilation: you can so add or remove some part of the player as you need. You can so enable only the features you really need for your tune, saving so some spaces. In the code, I put the unused part in blue, so it is more easy to look at the instructions flow.

We will see in the next number the 256byte version of this tune that use the same base code player.

The best mode to understand the player is to give some hint about his work:

- The tune is composed by 3 tracks (one for each voices): *orderList1*, *orderList2*, *orderList3*
- \$FF is the value that means that the track is finished and must be repeated
- Each other values are pointer to pattern of music data. A pointer in 16 bit address memory should use 2 bytes, but here we have only one byte for the pointer. What is done is to store the relative position to the first pattern (*pat1*) pointer. So *pat2-pat1* is the offset of *pat2* from *pat1*. So the instruction to read the pattern from actual track index position is:

olsm lda orderList1,y

tay lda (zp1),y

Where *zp1* is a zero memory page address that point to *pat1*

Using 1 byte instead of 2 for each pointer is a clear way for save lot of space

- Into the patterns there are coded the notes to play. A \$FF value means that the pattern is finished
- A 0 value means to not change actual sid paramethers, and to reload the duration of the note
- Other values are note frequency to use. If *useTranspose* is 0, them are in this form:

\$XY \$0Y=High Frequency of note, \$X0 low frequency of note

So the engine can use up to 4 octave, even if you have not full control into frequency. For example \$86 is a note that is a G2 (~98 Hz)

After the frequency is set, \$41 is put as waveform of voices.

- Every time the duration has the values: 5 then 13, then repeat the sequence (*useSpeedEor* flag)
- For voice 2, there is a special note and control values used: the read value is an index to both wave forms table and chords table to use. Chords simple contain the high value of frequency to use.
- The player use hard restart
- Sustain/Release is always used as \$e9 (no Attack/Decay)
- Pulse width goes from a min value to a max value with a given speed (for voice 1 and 3)
- A filter with incremented (high byte) of cut off frequency is added to one voice

Finally the player is synchronized with a loop into raster position \$80 of VIC II (Interrupt is previously disable with a SEI instruction) and this is another best way to obtain IRQ timing for the player using few bytes of code.

### Crue Gurl Code

```
; Tiny Player v0.4
 Player by A Life in Hell
```

```
: chords -1<br>: waye -1
```
<sup>;</sup> Additional optimizations by Jockstrap and Sorex ; Music by A Life in Hell ; (c) 2004-2005, Warriors of the Wasteland

 $-$ - both of these are to save memory, since 0 is silence!

sid\_v0\_freq\_lo = \$d400 ; voice 0 frequancy LO sid\_v0\_freq\_hi = \$d401 ; voice 0 frequency HI sid\_v0\_pwidth\_lo = \$d402 ; voice 0 pulse width LO sid\_v0\_pwidth\_hi = \$d403 ; voice 0 pulse width HI (only bits sid\_v0\_ctrl = \$d404 ; voice 0 control register sid\_v0\_ad = \$d405 ; voice 0 attack / decay sid\_v0\_sr = \$d406 ; voice 0 sustain / release sid\_ctrl = \$d418 ; general control register susFrames = 4  $exe = 1$ useRealPulse = 0 lotsOfZpage = 1 useTranspose = 0 tranposeUp = 0 defaultSpeed = 5 gateEnd = 3 speedEor = 8 useSpeedEor = 1 noFilter = 0 filterSweep = 1 filterReset = 0 stupidlyCompact = 1 rlines = 1 defaultSr = \$e9 pwmMin = 3  $pwmMax = 6$ <br> $pwmSpeed = 3$ ; must be  $(n^2)-1$ !!!!! .if lotsOfZpage = 0 zp1=\$fe zp2=\$fc chordPtr=\$fb .else tempZp1=\$fe tempZp2=\$fc tempZp3=\$fa<br>curDur curDur .symbol force8 zp1 .symbol force8 zp2<br>  $\begin{array}{ccc}\n 2p2 & . \text{symbol force8} \\
 2p2 & . \text{symbol force8}\n\end{array}$ chordPtr .symbol force8 pos .symbol force8 durTable .symbol force8 orderPos .symbol force8 fltr .symbol force8 .endif .if  $exe = 1$ %;\* = \$7ae7<br>
: thanks to steve judd's xip for the tip on starting smally :)<br>
: unfortunatly, it tends to generate files which are<br>
: larger than the original for this size - i've never had it<br>
: generate smaller... tho oft .byte \$ed,\$f6 ;STOP vector entry sei .else \* = \$1000 jmp initPlayer jmp playPlayerAll .endif initPlayer .if stupidlyCompact = 0 lda #0 ldy #23+128 yloop1 sta \$d400-128,y dey bmi yloop1 .endif ; setup filter .if noFilter = 1 lda #\$0f sta sid\_ctrl .else lda #\$1f sta sid\_ctrl .if filterReset = 0 lda #\$f4 sta \$d417 .endif lda #\$40 sta \$d416 .endif

```
; set channel #1 adsr now!
.if stupidlyCompact = 0
lda #defaultSr
sta sid_v0_sr
sta sid_v0_sr+14
                 sta sid_v0_sr+7
.endif
                  ; this should always be on if you're not using PWM, i guess...<br>lda #$8
lda #$8<br>sta sid_v0_pwidth_hi+7<br>if lotsOfZpage = 0<br>lsr
                  sta zp2<br>lda #<pat1<br>sta zp1
                  lda #>pat1
                  sta zp1+1
.else
ldx #(dataEnd-dataStart)+1
zpcloop lda dataStart-1,x
                  sta $01,x
                 dex
                 bne zpcloop
.endif
.if exe = 0; return from init!
                  rts
playPlayerAll
                  tax
.else
playPlayerAll
.if rlines = 1
                 inc $d020
.endif
                 ldx #0
.endif
                  lda #<orderList1
                  sta olsm+1
                  ;lda #>orderList1
;sta olsm+2
                  jsr playPlayer
.if filterSweep = 1
                  inc fltr
                  lda fltr
                 sta $d416
.endif
                  ; do pulse width now<br>; why now? why not? just not<br>; at start, so we can save one<br>; byte with tax :)
                  inc zp2+1
                  lda zp2+1
and #pwmSpeed
                  bne nopulseinc
                  \frac{1}{1}dx zp\frac{1}{2}inxbit inx
                 cpx #pwmMax
.if useRealPulse = 1beq plsdown<br>cpx #pwmMin
                  cpx #pwmMin ; possible saving: just reset pulse in
beq plsup ; plsdown instead of flipping direction!
.else
                  bne ddd
ldx #pwmMin
.endif
ddd stx sid_v0_pwidth_hi
stx sid_v0_pwidth_hi+14
stx zp2
nopulseinc
                  ; now finish the channels!
                  ldx #7
lda #<orderList2
                  sta olsm+1
                  ;lda #>orderList2
;sta olsm+2
                  jsr playPlayer
                  ldx #14
                  lda #<orderList3
                  sta olsm+1
                  ;lda #>orderList3
                  ;sta olsm+2
if e^x e = 1; don't fall through on exe - instead loopy!
jsr playPlayer
.if rlines = 1
```

```
dec $d020
.endif
                lda #80
                cmp $d012
bne *-3
                beq playPlayerAll
.endif
playPlayer
                ; check if we need to play a new note
ldy pos,x
lda durTable,x
                beq newNote
                ; to turn off hard restart on channel #1,
                ; uncomment this!
                ;cpx #0
;beq norestartchan
                ; update channel #1
                cmp #2
beq restart
                                               ibrand if a==1cpx #7
                beq notC1upd
norestartchan
                cmp #3
                bne noGateReset
                ;bne owt2
lda #$40
                sta sid_v0_ctrl,x
noGateReset
                ;jmp owt2
                ; not restarting - ensure filter is set!
.if filterReset = 1
                cpx #0
bne nofiltr4
                lda #$f4
sta $d417
nofiltr4
.endif
                bne owt2 ibranch always
notC1upd
                cmp #3
bne ng2
                lda #$fe
                ;sta gater,x
                sta gater+1
ng2
                ldy chordPtr
lda chords-1,y
bne allGoodC
                lda (chords-1)+1,y
                tay
                lda chords-1,y
allGoodC
.if useTranspose = 1
                sty tempZp3
jsr transpose
ldy tempZp3
.endif
                sta sid_v0_freq_hi,x
lda wave-1,y
gater and #$ff
                sta sid_v0_ctrl,x
                iny
                sty chordPtr
owt2
                ; otherwise, update the player and retrun
                dec durTable,x
                rts
.if useRealPulse = 1
; flip pulse off
plsup
                lda #$e8
sta inxbit
bne ddd
plsdown
                lda #$ca
                sta inxbit
                bne ddd
.endif
restart2
                ;lda (zp1),y
;beq owt2
;lda #$ff
                sta sid_v0_freq_hi,x
```
![](_page_31_Picture_472.jpeg)

lda #\$41 sta sid\_v0\_ctrl,x out lda curDur,x sta durTable,x .if useSpeedEor = 1 eor #speedEor sta curDur, x .endif inc pos,x rts .if useTranspose = 1 transpose sta tempZp1 lda #0 sta tempZp2 sta tempZp2+1 .if tranposeUp = 1 ; magic number :) 137 adds :") ldy #136 ; actually 135.6112760779898 .else ldy #242 ; actually 241.6 .endif transposeLoop lda tempZp2 clc adc tempZp1 sta tempZp2 lda tempZp2+1 adc #0 sta tempZp2+1 dey bne transposeLoop  $\text{if}$  tranposeUp = 1 ; take the high byte and ; shift right for eight bits! asl .endif rts .endif orderList1 .byte pat1-pat1 .byte pat1-pat1 .byte pat5-pat1 .byte pat5-pat1 .byte pat7-pat1 .byte pat7-pat1 .byte pat7-pat1 .byte pat7-pat1 .byte pat6-pat1 .byte pat6-pat1 .byte pat6-pat1 .byte pat6-pat1 .byte \$ff orderList2 .byte pat2-pat1 .byte pat2-pat1 .byte pat4-pat1 .byte pat4-pat1 .byte \$ff orderList3 .byte pat3-pat1 .byte \$ff wave .byte \$21, \$21, \$21, \$00, \$01 ; 6 .byte \$ff, \$41, \$40, \$80, \$40, \$80, \$00, \$0b .byte \$21, \$21, \$21, \$00, \$0e ; 6 .byte \$81, \$41, \$41, \$41, \$11, \$08, \$00, \$19 chords .byte \$28, \$2f, \$3c, \$00, \$01 ;<br>.byte \$81, \$0b, \$0b, \$b5, \$0a, \$ff, \$00, \$0b<br>.byte \$28, \$2d, \$3c, \$00, \$0e<br>.byte \$ff, \$08, \$06, \$03, \$09, \$09, \$00, \$19 pat1 .byte \$28, \$00, \$14, \$28, \$14, \$24, \$22, \$14, \$28, \$00, \$0f, \$14, \$28, \$00, \$0f, \$14, \$ff pat2 .byte \$14, \$00, \$01, \$01, \$14, \$06, \$01, \$01 .byte \$14, \$00, \$14, \$01, \$14, \$06, \$01, \$06, \$ff pat3 .if useTranspose = 1 .byte \$50, \$00, \$50, \$a0, \$50, \$8e, \$50, \$86, \$50, \$77, \$50, \$00, \$6a, \$00, \$6a, \$00, \$ff .else .byte \$05, \$00, \$05, \$0a, \$05, \$e8, \$05, \$68, \$05, \$77, \$05, \$00, \$a6, \$00, \$a6, \$00, \$ff

.endif pat4 .byte \$12, \$00, \$0e, \$0e, \$12, \$06, \$0e, \$0e .byte \$12, \$00, \$12, \$0e, \$12, \$06, \$0e, \$0e, \$ff pat5 .byte \$14, \$24, \$22, \$24, \$22, \$00, \$00, \$14, \$28, \$00, \$0f, \$14, \$0f, \$14, \$1e, \$1e, \$ff pat6 .byte \$0f, \$14, \$16, \$18, \$14, \$1e, \$1b, \$1e, \$1b, \$0f, \$1b, \$0d, \$1b, \$0b, \$1b, \$0a, \$ff pat7 .byte \$28, \$1e, \$18, \$14, \$00, \$16, \$18, \$00, \$1b, \$1e, \$1b, \$1e, \$1b, \$1e, \$1b, \$28, \$ff dataStart ; why sepecated? beacuse we can move all of this up to put the patterns into ; zpage .if lotsOfZpage = 1 eop=\*  $*=\frac{1}{5}02$ .offs eop-\$02 .endif .if lotsOfZpage = 0 curDur .byte defaultSpeed<br>pos .byte patl-patl pos .byte pat1-pat1<br>durTable .byte \$00 durTable .byte \$00 orderPos .byte 0 fltr .byte \$40 free2 .byte 0<br>free3 .byte 0 free3 .byte 0 .byte defaultSpeed .byte pat2-pat1 .byte 0 .byte 0 .byte 0 .byte 0 .byte 0 .byte defaultSpeed,pat3-pat1,0,0 ;,0,0,0 .else<br>fltr fltr .byte \$40<br>curDur .byte def curDur .byte defaultSpeed pos .byte pat1-pat1 durTable .byte \$00 pos .byte pa<br>
durTable .byte 0<br>
orderPos .byte 0<br>
zpl .byte <br/><br/>xpl .byte >p zp1 .byte <pat1 zp1hi .byte >pat1  $chordPtr$ %.byte defaultSpeed ; curdur2<br>.byte pat2-pat1 ; pos2 .byte pat2-pat1 ; pos2 .byte 0 ; durTable2 % byte 0  $\int$ ; orderpos2<br>byte 4  $\int$ ; zp2 zp2 .byte 4<br>byte 0. .byte 0 ; zp2hi<br>byte 0 ; zp2hi<br>byte 0 ; chord : chordPtrHi .byte defaultSpeed,pat3-pat1,0,0 ;,0,0,0 zpageLen=\*-\$02 \*=eop+zpageLen .offs 0 .endif

dataEnd

### Twone Five

"Twone Five" is the tune by Laxity and it was done with TASM assembler inside the C64. Here the source is extracted from the program itself.

The player starts by "disabling" the IRQ. This is achieve by using a RTI as IRQ routine. Note that it goes to use hardware IRQ vector, not the software, so no kernel IRQ routine is called (and so we can say that IRQ is disable). Basic and Kernel Roms are disable too.

Then the player creates the complete notes frequency using a little table of 24 bytes, and goes to synchronize with VIC II raster position \$50 for simulate a IRQ call. The total space used for generating the frequency table is of 82 bytes instead of 188 bytes for a typical one.

The player manages all tree sid voices and the tune is composed by a pointer to 3 sequences (pattern): seqlo, seqhi.

A pattern of values has this meaning:

![](_page_34_Picture_610.jpeg)

so, for example the first sequence:

![](_page_34_Picture_611.jpeg)

become:

```
duration=3
instrument=Kick
note=C3
instrument=thing
note=C4
instrument=Snare
note=C5
instrument=thing
note=C4
end of sequence
```
One instrument is so based onto 2 wave tables: wavetable1 and wavetable2

The first contains the control value to use for the voice, the other the relative (value positive) or absolute (value negative) note to use. If relative, it is add to current note, if absolute it is the value to use. A \$00 value end the instrument.

Let we look at some example:

Bass: .byte \$81,\$81,\$41,\$00 .byte \$c0,\$c0,\$00,\$00

There is 2 ticks with noise and E5 note, follow by rectangular waveform and relative note 0 to add.

Snare: .byte \$81,\$81,\$11,\$40,\$80,\$00 .byte \$d0,\$d0,\$b2,\$ac,\$ca,\$00

A classical snare implementation with noise, triangular voices, follow by wave with gate bit released.

I think that if you had composed with some real editor around, you are familiar with this kind of instrument implementation.

The other values that are used for the instruments are:

- Attack/Decay: fixed for all sid voices
- Sustain/Release: each voice has his value
- Hardrestart of note: hardrestart is always active for each note (and start two frame before the end of note)
- The pitch for each voice (when using rectangular waveform) is different: the high value comes from pulsehi and low value is incremented by the value of pulseadd at each sid out.

### Twone Five Code

```
;---------------------------------------
;TPlayer 01.g0
;By Laxity of Vibrants/Manicas of Noise
                                    ;---------------------------------------
;Coded on 25th of March 2005
;---------------------------------------
;Contains tune: Five Twone
;---------------------------------------
;Sparecly documented, I know. The player
;is extreemly simple but still handles
;wave tables for instrument. AD is fixed
;for all channels, SR is set per channel
;
;Hard restart is always enabled.
;
;No vibrato, no slide, no tie notes.
;
;Only one sequence per channel.
;
;Channel two has a transpose table for
;the bass ostinate.
;-----------<br>zp =
zp = $02<br>;---------------
                         ;---------------------------------------
clrbegin = $04;---------------------------------------
pulselo = clrbegin
speedcnt = pulselo+3
wavepoi = speedcnt+3
wavecur = wavepoi+3
durcnt = wavecur+3
dur = durcnt+3
seqofs = dur+3note = seqofs+3
notetp = note+3
noteout = notetp+3
shd404 = noteout+3
shd405 = shd404+3
shd406 = shd405 + 3t = shd406+3;---------------------------------------
clrend = tpcnt+1
                                   ;---------------------------------------
            *= $080e
;---------------------------------------
; Mask out the basic and kernal rom and
; setup the irq vector to point to an
; "RTI" instruction so the program won't
; crash.
;---------------------------------------
```
start s e i lda #\$35 ;Mask out basic and<br>sta \$01 ;/kernal rom.<br>lda #<int ;Set up the irq-vec<br>sta \$fffe ;to avoid the program lda #>int ;crashing.<br>sta \$ffff ; - - - - - - - - - - - - - - - - - - - - - ; C a l c u l a t e t h e f r e q u e n c y t a b l e ---------- - - - - - - - ; --------------- - - --------------- - - - - l d a # 6 s t a z p lda #<freqtab+2 sta zp+3<br>lda #>freqtab+2 s t a z p + 4 f r q 0 3 l d y # 0 f r q 0 2 lda frqsrc,y sta zp+5<br>lda frqsrc+1,y sta zp+6 l d x # 0 f r q 0 1 cpx zp<br>beq skipshift l s r z p + 6 r o r z p + 5 i n x b n e f r q 0 1 skipshift l d a z p + 5 sta (zp+3), y i n y l d a z p + 6 sta (zp+3), y i n y c p y # 1 2 \* 2 b n e f r q 0 2 dec zp<br>bmi frqend c l c lda zp+3<br>adc #12\*2 sta zp+3<br>bcc frq03 inc zp+4<br>jmp frq03 frqend ;-----------------------<br>; Clear player variables - - - ---------- - - ;---<br>init - - - - ---------------------<br>ldx #clrend-clrbegin<br>lda #0 --------- tinit01 sta clrbegin,x d e x bpl tinit01 ; - - - - - - - - - - - - - - - - - - - - - - - ; L o o p p o i n t o f p r o g r a m ; - - - - - - - - - - - - - - - - - - - - - - - - - - - - - - - - - - - - - - - - - - ----------- loop lda \$d012 c mp # \$ 5 0 b n e l o o p i n c \$ d 0 2 0  $; --$ - - - - - - - - - - - - - - - - - - - - - - - - - - - - - - - - - - - - - ; P l a y a f r a m e o f m u s i c . ( P l a y e r s t a r t s ; here. ; - p l a y -----------------<br>lda #\$0f<br>sta \$d418 - - -----------------dec speedcnt bpl speedok  $; - - - - - - - -$ ------<br>lda #2 ----------- ---------------sta speedcnt  $; - - - - - - -$ - - - - - - - - - - - - -------------------s p e e d o k l d x # 2 tnextvoic e<br>lda speedcnt bne updateout Generates table of frequency (low/high) at run time

```
updatecnt
              dec durcnt,x<br>bpl updateout<br>------------
; ---------
                 -
-
                        -
-
; ------------------------------<br>; Read and parse sequence data.
                                     --------
                                                    -
                                                     -
                                                       -
                                                        -
                                                          -
                                                            -
                                                             -
                                                               -
;---------------------<br>updateseq<br>ldy seqofs,x<br>lda seqlo,x
                                  ----------
                                                    -
                                                     -
                                                       -
                                                        -
                                                          -
                                                            -
                                                             -
                                                               -
              sta zp<br>lda seqhi,x
              sta zp+1
              d
e
y
readagain
              i
n
y
              l
d
a
(
z
p
)
,
y
                                     ; Read seq byte
              bpl notdur<br>and #$7f<br>cmp #$40<br>bpl setwave
                                     ;<$80 / note
                                     i <$c0 / duration
              sta dur,x<br>bmi readagain
setwave
              a
n
d
#
$
3
f
                                     ;>=$c0 / wavepsi.sta wavepoi,x<br>bpl readagain
n
o
t
d
u
r
              c
mp
#
$
7
f
                                     ;$7f / end mark
              bne notend<br>cpx #1
                                     %;<br>to channel 1
              b
n
e
n
o
t
p
              inc tpcnt
              l
d
a
t
p
c
n
t
a
n
d
#
7
              t
a
y
              lda tp,y<br>sta notetp,x
n
o
t
p
              ldy #$ff<br>bmi readagain
n
o
t
e
n
d
              sta note,x
                                     iset note and
              l
d
a
d
u
r
,
x
                                     ireset duration
              sta durcnt, x i counter
              i
n
y
              t
y
a
                                     istore sequence
              sta seqofs, x ipointer
              lda wavepoi, x ; reset wave
            sta wavecur, x : pointer<br>-----------------------
; -- -;---------------<br>; Update output.
                                                    -
                                                     -
                                                       -
                                                        -
                                                          -
                                                            -
                                                             -
                                                               -
;
-
;--------<br>updateout
              -
                -
                 -
                   -
                     -
                      -
                        -
                         -
                           -
                             -
                              ------------------
                                                             -
                                                               -
              ldy voice, x ; Get voice offset
              lda note,x<br>beq hard
              lda durcnt,x
              bne nothard
              lda speedcnt<br>cmp #0
              b
e
q
n
o
t
h
a
r
d
h
a
r
d
              lda #$0f
              sta $d405,y
              l
d
a
#
$
0
0
              sta $d406,y<br>sta shd404,x
              b
e
q
s
i
d
o
u
t
nothard   lda  #$03<br>sta  $d405,y
              l
d
a
s
r
,
x
              sta $d406,y
              ldy wavecur,x<br>lda wavetabl,y
              b
e
q
s
i
d
o
u
t
              sta shd404,x
              lda wavetab2,y<br>bmi noteabs
              c
l
c
              adc note,x
              adc notetp,x
n
o
t
e
a
b
s
              a
s
l
a
              sta noteout,x
              inc wavecur, x
sidout
              ldy noteout, x
                                                                                                 Hardrestart
                                                                                                 (AD, SR and control)
```
![](_page_38_Picture_438.jpeg)

![](_page_39_Picture_119.jpeg)

.<br>freqtab

### Empty

"Empty" is the winner 512b tune by 4Mat. The source code is here reformatted using an indentation for better view of it.

The first instruction of the player is to disable interrupt with a SEI instruction. This is off course the best way to disable interrupt using only 1 byte of code.

Even in this player, the frequencies table is generated at runtime. In this case only 12 initials bytes are used and the code is more compacted: 58 total bytes for generating the table.

The player then synchronized with raster position of VIC II using low value compared to actual Accumulator register. You can see that first time A=0, but in all the followed times, it is equal to Sustain/Release of voice 3 (this is the last byte putter to Sid register by the last procedure running before going to synchronized again). The minimum value is SR is \$6E and the maximum is \$EC for the given instrument, so this value will occurs only one time (low of raster position) in a frame (however voice 3 use SR of \$6F).

The player is then divided into two part: playframe and update: the first manages tempo, note duration and reading of new data from patterns, the seconds manages instruments and sound generation.

But let we see how the song is managed by the player.

The songstart contains 3 offsets to the songdata area: one for each voice to play. The meaning of the bytes in this area is:

![](_page_40_Picture_735.jpeg)

So, 128 bytes is the maximum number of bytes that pattdata (the area with pattern to play) can have.

![](_page_40_Picture_736.jpeg)

So, let we see the voice 2 definition, as an example:

```
songstart -> $0e
songdata -> $13,$ff
pattdata -> $e2,$55,$e5,$30,$35,$3a,$41,$35,$3a,$29,$ff
```
The player has so 16 max instruments and in this song it uses 7 of them.

Instruments are defined by:

- Sustain/Release (no Attack/Decay used): instadsr
- Pulse width to add at each frame: this value is added to low of Pulse: instadd
- Pulse width high byte to set (low 4 bits of instpuls)
- Index loop position to sequence of values for the instrument (high 4 bits of instpuls)

For each instrument there is a max of 3 sequences of values to put at each ticks: the index loop position (from 1 to 3) says on where to loop.

The values are:

- waveform values to use (e.g. rectangular, triangular, ...)
- instrument note pitches

This is a coded bytes:

![](_page_41_Picture_542.jpeg)

For example, instrument 0 has:

![](_page_41_Picture_543.jpeg)

So this is a classical arpeggio with 3 values.

# Empty Code

```
; "Empty" : 512 byte tune by 4mat
; for the Tiny Sid Competition.
;
; For PAL machines, tested on 6581 chip.
;
; Source compiled with C64ASM.
*= $0801
;;;; Variables:
;;;; Some of this data isn't used now as I removed features from the player.
voicedata = $1000
data1 = voicedata+$15
data2 = data1+$15
notehi = data2+$80
notelo = notehi+$80
;;;; Basic Loader
.byte <start-1,>start,$9c,$ad,$9e,$32,$30,$36,$31,$00,$00,$00
;;;; Generate frequency table & setup player.
start sei
      ldx #$00
freqloop
lda #$01
      pha
      txa
      tay
freqset
      pla
      sta notehi+$01,y
```
asl pha lda freqsource,x sta notelo+\$01,y rol sta freqsource,x bcc notinc pla  $\overline{a}$ dc #\$00 pha notinc lda #\$00 sta voicedata,y clc tya adc #\$0c tay bpl freqset inx cpx #\$0c bne freqloop ldy #\$0e sty \$d418 ldx #\$02 startup lda songstart,x sta data2+\$05,y lda #\$0e sta data1+\$05,y tya sbc #\$07 tay dex bne startup ;;;; Loop forever playing the tune... wait cmp \$d012 bne wait jsr playframe bpl wait ;;;; Player Loop. ;;;; The 2nd half of the player (update) is above the first (playframe) ;;;; to avoid branch out of range errors. update ldy data1,x ; pulsewidth modulation. lda voicedata+\$02,x adc instadd,y cmp voicedata+\$02,x sta voicedata+\$02,x bcs notaddp inc voicedata+\$03,x ; load variables with note & instrument data. notaddp tya asl asl  $\frac{a}{a}$ data1+\$01,x sbc data1,x tay lda instwave,y sta voicedata+\$04,x lda instdata,y cmp #\$f0 bcc justset and #\$0f adc data1+\$03,x adc data2+\$02,x tay lda notelo,y sta voicedata,x lda notehi,y justset sta voicedata+\$01,x ; check position in instrument table and loop if required. ignore inc data1+\$01,x lda data1+\$01,x and #\$03

```
bne resetinst
       ldy data1,x
lda instpuls,y
      lsr
      lsr
      lsr
       lsr
resetinst
      sta data1+$01,x
; write data to sid chip.
notnewnote
       ldy #$07
playsid
lda voicedata,x
       sta $d400,x
        inx
       dey
       bne playsid
       cpx #$15
       bne loopplay
       rts
playframe
       ldx #$00
; check if tempo counter < 0 and reset tempo, then check if
; note length < 0 and get more pattern data if it is.
loopplay
       dec data2+$04,x
       bpl update
        lda #$06 ; Tune Tempo
sta data2+$04,x
       dec data2,x
       bpl update
; get pattern data.
getmore
       inc data1+$04,x
getmore2
       ldy data1+$04,x
        lda data1+$06,x
sta data2,x
        lda pattdata,y
       beq notnewnote
        bmi other
sta data1+$03,x
        lda #$00
        sta data1+$01,x
        ldy data1,x
lda instpuls,y
       sta voicedata+$03,x
        lda instadsr,y
sta voicedata+$06,x
lda #$09
       sta voicedata+$04,x
       bpl ignore
other cmp #$ff
        beq songadd
cmp #$df
        and #$0f
bcc lengthset
       sta data1,x
       bpl getmore
lengthset
        sta data1+$06,x
bpl getmore
; get song data.
songadd
        inc data1+$05,x
songadd2
        ldy data1+$05,x
lda songdata,y
       bmi other2
       \frac{1}{\pi} sta data1+$04,x
bpl getmore2
other2
       cmp #$ff
        beq restart
and #$0f
       sta data2+$02,x
       bpl songadd
restart
```

```
lda data2+$05,x
         sta data1+$05,x
bpl songadd2
; instrument note pitches, format is:
; =<$ef - Value to set in pitch high byte. (low byte isn't cleared).
; =<$f0-$ff - Arpeggio value, or if $f0 play pattern data note as it is.
instdata .byte $f3,$f7,$f0
              .byte $f4,$f7,$f0
.byte $10,$af,$06
.byte $f0,$f0,$f0
              .byte $14,$0c,$e0
.byte $fc,$ef,$f0
.byte $fc,$fc,$f0
; instrument waveform values
; I only have one counter for both data & waveform to save memory, so
; any instrument that loops can't use release value in this player. :(
instwave .byte $41,$41,$41
.byte $41,$41,$41
.byte $41,$81,$40
.byte $41,$41,$40
              .byte $41,$41,$80
.byte $11,$81,$40
.byte $11,$21,$40
; instrument Sustain/Release settings:
instadsr .byte $6f,$6f,$95,$ec,$a9,$79,$6e
; low 4-bits are pulsewidth hibyte, high 4-bits are instrument loop position:
instpuls .byte $15,$18,$38,$30,$38,$3b,$36
; pulsewidth value to add each frame:
instadd .byte $1c,$0c,$00,$15,$00,$74,$a5
; Pattern data format:
; =< $7f - Note value. (if zero leave the previous note playing)
; $80-$8f - Set Note length.
; $e0-$ef - Set Instrument number.
; $ff - End pattern.
pattdata
             ; reset data
                     .byte $00,$ff
             ; bassline
              .byte $81,$e3,$11,$1d,$82,$e4,$55,$82,$e3,$11,$81,$1d
.byte $e4,$55,$e3,$18,$ff
              ; bassdrum and accompany voice
             .byte $e2,$55,$e5,$30,$35,$3a,$41,$35,$3a,$29,$ff
             ; arpeggio
             .byte $8f,$e0,$35,$e1,$33,$31,$00,$e0,$35,$e1,$33,$e0,$2e,$00,$ff
             ; riff
             .byte $e6,$82,$38,$37,$87,$ff
              .byte $33,$80,$2e,$2c,$ff
.byte $31,$8f,$00,$81,$00,$ff
.byte $8f,$2e,$00,$ff
; Song data format:
; =< $7f - Position in pattern data to play from.
; $80-$8f - Tranpose value for this channel.
; I removed the 'repeat pattern' command and made the maximum
; patterndata 128 bytes to save some memory.
songdata
             ; channel 1
              .byte $f0,$02,$02,$f5,$02,$02,$f8,$02,$fa,$02,$f1,$02,$02,$ff
              ; channel 2
             .byte $13,$ff
              ; channel 3
              .byte $1e,$1e
```
.byte \$2d,\$33,\$2d,\$33,\$2d,\$38 .byte \$2d,\$33,\$2d,\$33,\$3e .byte \$2d,\$f7,\$33,\$f0,\$2d,\$f9,\$33,\$f0,\$2d,\$38 .byte \$2d,\$33,\$2d,\$33,\$3e,\$ff ; start positions in the songdata for each channel. songstart .byte \$00,\$0e,\$10 ; source values used to calculate frequency table. freqsource .byte 12,28,45,62,81,102,123,145,169,195,221,250

# Conclusion

By looking at the sources of those 512 bytes entries I hope you have seen some interesting peaces of music code and learn some music programming techniques.

Maybe it is more simple to understand a 512 bytes engine, as it could have a more linear structure over a 256 bytes one. This is the reason why I start in this number to show the category with this size, instead of the more little.

So, next time we will see the 256 bytes entries, where the code will be more intricate...

### Catweasel Mk4 by Stefano Tognon <ice00@libero.it>

The Catweasel Mk4 is a new PCI card produced by Individual Computers that support 2 sid chips. I always had consider the HardSid card too much limited because it only supports one sid chip and the HardSid 4 a dream card with the possibility to use 4 sid chips. The Mk4 with 2 sid chips can be a good solution, as we can add a 6581 and a 8580 in the same card and so listen to all the tunes with the right chip.

The card is however a controller that let you to read lot of Amiga and C64 floppy disks and support even the real digital joystick. However I'm only interesting to sid stuff of this card at the moment.

In this article I will describe my experience with the MK4

### **Hardware**

I bought the card thrown "Soft3" (a local Italian Amiga store) using the online shop.

![](_page_46_Picture_6.jpeg)

![](_page_46_Picture_7.jpeg)

That was very easy: fill the online form for getting in contact with the seller, then I choose the payment

method that I like (all this went with emails). So, ordered in Monday, payed on Tuesday with credit card, sent to me in Wednesday using a typical post service, the card arrived on Tuesday of next week (there were 3 holiday days in that week).

As you can see in those photos, the pack is very well assorted for avoiding travel damage. Unfortunately it is known that Italian post service pack is not so careful into manage correctly the packs, so this is a good solution.

Opened the protective "air-bag" material and remove the pack paper, finally we can see the real content of the pack: a cardboard box with the same layout of Individual Computers web site.

![](_page_46_Picture_12.jpeg)

When I opened the box, I found:

- The seller payment receipt
- Some jumpers
- A music cable like the CDROM one but with more in/out different terminations
- 3 IDE like flat cable for use with the floppies drives
- 2 metal brackets to use with some lowprofile cases
- 4 pages of short manual (in English and German)
- A CDROM with the Windows driver and some documentation (like real photos of jumper setting for 6581/8580 chips)
- The card placed into a anti-static plastic envelope (that was not closed)

![](_page_47_Picture_9.jpeg)

![](_page_47_Picture_10.jpeg)

Now we can look at the card layout:

the card is very little and you can see lot of components (like oscillators) before the space where there are the 2 sid sockets.

The two sid sockets have gold metal contacts and so are very good.

At this point for connecting the CDROM like cable into the sound card you probably should have the manual of the card for pin connection of his input.

For example my ISA Sound Blaster 16 Vibra has a CDROM input cable that cannot be connected with the given cable.

![](_page_47_Picture_16.jpeg)

Music out connector

Instead the AUX in of the card can be connected with all the 3 little type of connectors the given cable have, but only one give the sound to the card.

Just try and error, or look at the manual the signals that the connector want onto his pins.

Now if we look at the back side of the card, I see that into the card is right visible a cut wire onto the board.

This look strange (look at the in-depth photo), but as the card have a quality test passed stamp, may be this could be a fix after the board production.

We can even see an external wire near this point, maybe the rest of the fix.

At this point I must put a sid chip to the board.

For that I take a dead C64 (not working for a dead PLA) and remove the 6581 sid chip in it.

You can see the chip in the photo below:

![](_page_48_Picture_8.jpeg)

![](_page_48_Picture_9.jpeg)

Cut board wire External wire

![](_page_48_Picture_11.jpeg)

![](_page_49_Picture_0.jpeg)

I so put the chip into the socket that is along side the connectors and put the jumper for 6581 (and 8580 for the other socket for future insertion of that chip), and put the card into PCI socket, connecting even the sound cable to the sound card.

## **Software**

Now that the card is mounted into the PC's PCI socket, I have only to make it run. So I asked Simon White what to do for using his driver and having his experimental vice patch for making MK4 goes with his driver.

He tell me to download the CVS driver at http://hardsid.sf.net using the *experimental\_cmk4* branch and the latest CVS version of libsidplay2 (with hardsid builder).

Unfortunately I download the *HEAD* branch for mistake: the differences is that *HEAD* did not use the hardware buffer of the card, instead the other use this features. At the moment that I test this, only Linux driver were able to take advantage of this hardware buffer.

I so compile the kernel driver simple by run make into hardsid directory and then make install as root user.

I also create: [root@localhost ice]# mknod /dev/sid0 c 60 0 [root@localhost ice]# mknod /dev/sid1 c 60 1 [root@localhost ice]# mknod /dev/sid2 c 60 2 [root@localhost ice]# mknod /dev/sid3 c 60 3

```
[root@localhost ice]# mknod /dev/sid4 c 60 4
[root@localhost ice]# mknod /dev/sid5 c 60 4
[root@localhost ice]# mknod /dev/sid5 c 60 5
[root@localhost ice]# mknod /dev/sid6 c 60 6
[root@localhost ice]# mknod /dev/sid7 c 60 7
[root@localhost ice]# mknod /dev/sid8 c 60 8
[root@localhost ice]# mknod /dev/sid9 c 60 9
[root@localhost ice]# mknod /dev/sid10 c 60 10
[root@localhost ice]# mknod /dev/sid11 c 60 11
[root@localhost ice]# mknod /dev/sid12 c 60 12
[root@localhost ice]# mknod /dev/sid13 c 60 13
[root@localhost ice]# mknod /dev/sid14 c 60 14
[root@localhost ice]# mknod /dev/sid15 c 60 15
[root@localhost ice]# ln -s /dev/sid0 /dev/sid
```
because the readme say that. However those steps are no longer true with udev devices that comes with kernel 2.6, as /dev/sid is automatically created by the driver (the readme was not updated for this).

At this point you can found:

- 1. /dev/sid
- 2. /proc/hardsid
- 3. /etc/init.rd/hardsid

The first is the sid device, the second is a process that give information about the card, while the last is the script that start/stop/install the kernel driver.

As soon as this was installed, I switch off the power, mounted the card and start Linux again.

After the boot, Fedora Core 3 will recognize the card as an ISDN pci modem, but I not let him install that driver. At this point I go to see the kernel message:

May 1 20:49:21 localhost kernel: HardSID Driver v0.17-dev May 1 20:49:22 localhost kernel: hardsid @ 0xe800: firmware 'cmk4.fw' not available or load failed May 1 20:49:22 localhost kernel: hardsid: probe of 0000:00:0f.0 failed with error -2

Ops, the driver did not found the firmware. As you can see looking at the driver source, the firmware of the card must be putted into the car at start up (this is quite common this day for card).

I then see that in Fedora, the firmware must be into:

/lib/firmware

instead of the position Mandrake look for. I just copy manually the firmware into the right position and restart the kernel driver:

May 1 20:50:17 localhost kernel: HardSID Driver v0.17-dev May 1 20:50:19 localhost kernel: Catweasel MK4 card with 6581 as chip 0 detected @ 0xe800 May 1 20:50:19 localhost kernel: Catweasel MK4 card with 6581 as chip 1 detected @ 0xe800

Ok, now the driver see my 6581 chip mounted!

If you run:

[root@localhost ice]# more /proc/hardsid Catweasel MK4 configured for port 0xe800 (firmware 0.029) SID type 6581 Catweasel MK4 configured for port 0xe800 (firmware 0.029) SID type 6581

we obtain that information asking the process. However, during music reproduction, this process

gives more information about the operation being done.

Now its time to compile sidplay2: this is simple: going into each downloaded module and give:

```
./bootstrap
./configure
./make
```
and then from root:

./make install

After some minutes I try running the sidplay2: it recognize the card as :

```
[root@localhost sidplay]# ./src/sidplay2 -h
Syntax: ./src/sidplay2<sup>[-<option>...] <datafile></sup>
Options:<br>--help|-h
               display this screen
 --help-debug debug help menu
 -b<num> set start time in [m:]s format (default 0)<br>-f<num> set frequency in Hz (default: 44100)
 -f<num> set frequency in Hz (default: 44100)<br>-fd force dual sid environment
 -fd force dual sid environment<br>-fs force samples to a channel
               force samples to a channel (default: uses sid)
 -nf[filter] no/new SID filter emulation
               (no) MOS 8580 waveforms (default: from tune or cfg)
-inflattic -<br>-ns[0|1] (no) MOS 8580 waveletime<br>-o<l|s> looping and/or single track
 -o<num> start track (default: preset)
 -O<num> optimisation level, max is 1 (default: 1)
 -p<num> set bit precision for samples. (default: 16)
 -s[l|r] stereo sid support or [left/right] channel only
 -t<num> set play length in [m:]s format (0 is endless)
 -<v|q> verbose or quiet (no time display) output
 -v[p|n][f] set VIC PAL/NTSC clock speed (default: defined by song)
              Use 'f' to force the clock by preventing speed fixing
 -w[name] create wav file (default: <datafile>[n].wav) --hardsid enable hardsid support
              enable hardsid support
```
Home Page: http://sidplay2.sourceforge.net/

If no card is detected, the –hardsid option is not showed.

I than run sidplay2 with a tune, but I see that the clock goes fastest: 50 second of music played in 8 seconds. And that no sound is listen from the card!!

I try Goattracker (that support MK3 card): it detects the card, but no sound is given.

At this point I go to investigate and:

- Found that my CD in line was muted (I never test it before, as I listen only sid music and the only 2 CDs I listen are the "Galway Project" that I listen only in my old 2.4 kernel where the line was not muted). But this not change the thing.
- Change the given cable that connect the MK4 card with the Sound Card with a CDROM one that was new. But this not change the thing.
- Change the 6581 chip with the one I have into my C128 and that for sure it sounds perfectly. But this not change the thing.

I so contact Simon and now I see I was using the wrong suggested driver: I so download the experimental branch and the new CVS *HEAD* version (that was modified).

I try the new *HEAD*, but here as soon as sidplay2 start to play, the Linux kernel is frozen and I must reset the pc (ops, where is the reset??? From when I did not use Windows anymore, that keys is not used...)

I then install the experimental branch and now I can listen the sound form the sid chip!! However the speed is always hypersonic, but now I'm thinking that the card is working and maybe there are some problems into the driver.

I so apply the patch to vice and compile it (the first time it not adds the hardsid support, so I must switch on manually after). If I ran x64 with a test tune prg, now the speed is corrected, but the sound is not good:

- The volume is extremely low (it must be putted at the maximum level to listen to something)
- The notes seems to by played not so in sync
- Sometimes the notes seems muted when they have to play
- If you move a windows into the desktop the sound goes killed or goes very slow

Help, now it is not good: I see that thing occurs to Windows users too and so it may be related with the card. I so contact Individual computer for help.

### Conclusion

Unfortunately after 3 months I have not got yet an answer from Individual Computer, so I cannot know if my card is one of the few early realized that was not tested for DC-DC problem (if DC-DC component is not working fine, users had report my same music problems with the card).

As if the card is damaged I can suspect that Sid chip could be damaged (I not tested if now the chips work correctly in the C64) by using with it, so for the moment I leave the card not connected to the PC :(

I hope to have soon answers and so test again the card and listen to Sid sound.

The positive thing that I see is that Linux driver are well done (for example the driver automatically choose the right sid chip -if available into the card- that is specified into the sid chip model inside the tune and so all the software that use those driver, have this features already active) as they are based onto hardsid ones that are tested by long time.

Last thing: if you have a MK4 card, go to read what is write into the bottom of it ... interesting...

SIDin 8 end